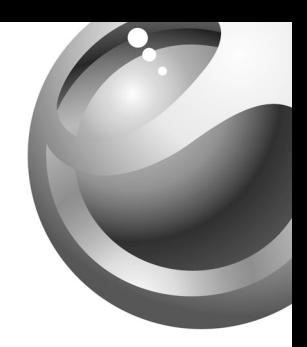

# Sony Ericsson

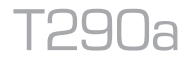

# Table des matières

# **Sony Ericsson T290a**

# Pour commencer 3

Faire et recevoir le premier appel.

# Apercu du téléphone 7

Fonctions des touches, raccourcis et entrée des lettres et des caractères

# Personnalisation du téléphone 18

Choix de sonneries, de thèmes et autres paramètres.

Appel 26 Utilisation de l'annuaire et des options d'appel.

# **Configuration d'Internet mobile 45**

Configuration de l'Internet et du courriel.

Messagerie 52 Courriels et bavardage, messages texte et d'images.

# **Utilisation d'Internet mobile 61**

Navigateur WAP et signets.

# **Autres fonctions 65**

Agenda, synchronisation, réveille-matin, chronomètre, minuterie et jeux.

Sécurité 73 Verrouillage de la carte SIM et du téléphone.

Dépannage 75 Causes du mauvais fonctionnement du téléphone.

# Renseignements supplémentaires 78

Site Web de Sony Ericsson pour les consommateurs, utilisation efficace et sans danger, garantie.

Icônes 86 Description des icônes.

Index 92

#### **Sony Ericsson**

Ce quide est publié par Sony Ericsson Mobile Communications AB, sans garantie, quelle qu'elle soit. Sony Ericsson Mobile Communications AB peut procéder en tout temps et sans préavis à toute amélioration et à toute modification à la suite d'une erreur typographique, d'inexactitude de l'information présentée ou de toute amélioration apportée aux programmes ou au matériel. De telles modifications seront, toutefois, intégrées aux nouvelles éditions de ce quide.

#### © 2004 Sony Ericsson Mobile Communications AB

Tous droits réservés

Numéro de publication : CF/LZT 123 1772 R1A

#### Remarque:

Certains services présentés dans ce quide ne sont pas pris en charge par tous les réseaux. Cela s'applique aussi au numéro d'urgence international  $GSM$  112

Veuillez communiquer avec votre exploitant de réseau ou votre fournisseur de services si vous n'êtes pas certain de la disponibilité d'un service donné

Nous vous recommandons de lire les chapitres Directives pour une utilisation efficace et sans danger et Garantie limitée avant d'utiliser le téléphone mobile.

Le logo qui prend la forme d'une bille est une marque déposée de Sony Ericsson Mobile Communications AB. Sony est une marque déposée de Sony Corporation et Ericsson est une marque déposée de Telefonaktiebolaget L M Ericsson.

La méthode d'entrée de texte T9<sup>MC</sup> est une marque de commerce ou une marque déposée de Tegic Communications.

La méthode d'entrée T9<sup>MC</sup> est utilisée sous licence sous l'un ou l'autre des brevets suivants : brevets américains nos 5 818 437, 5 953 541, 5 187 480. 5 945 928, et 6 011 554; brevet canadien no 1 331 057, brevet du Royaume-Uni no 2238414B; brevet standard de Hong Kong no HK0940329; brevet de la République de Singapour no 51383: brevet européen no 0 842 463(96927260.8) DE/DK, FI, FR. IT. NL. PT. ES. SE. GB: et autres brevets en instance dans le monde

Les autres produits et noms d'entreprise peuvent être des marques de commerce de leur propriétaire respectif. Tous les droits non expressément accordés aux présentes sont réservés.

# <span id="page-3-0"></span>**Pour commencer**

# **¿ propos de ce guide de líutilisateur**

Pour vous aider à vous y retrouver, le chapitre « Aperçu du téléphone » donne un aperçu rapide des principales fonctions et des principaux raccourcis du téléphone, ainsi que des renseignements d'ordre général.

Vous pouvez obtenir des renseignements supplémentaires et effectuer des téléchargements sur le site *[www.SonyEricsson.com/fun](http://www.sonyericsson.com/fun/)* ou *wap.[SonyEricsson.com](http://wap.sonyericsson.com/)*.

**Remarque :** *Les termes WAP et WEB sont interchangeables dans ce document et font rÈfÈrence aux services Internet.*

# **Services offerts**

Parmi les services et fonctions décrits dans ce guide. certains sont tributaires du réseau et de l'abonnement. Votre téléphone peut donc ne pas présenter tous les menus.

Ce symbole indique que l'accès à un service ou à une fonction est fonction du réseau utilisé ou de votre abonnement.

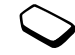

 Veuillez communiquer avec votre exploitant de réseau pour obtenir plus de renseignements sur votre abonnement.

# **La carte SIM**

Lorsque vous vous inscrivez auprès d'un exploitant de réseau à titre d'abonné, vous obtenez une carte SIM (module d'identification de l'abonné). La carte SIM contient une puce qui enregistre votre numéro de téléphone, les services compris avec votre abonnement et les données de votre annuaire.

**Conseil :** *VÈrifiez si vos renseignements sont sauvegardÈs dans votre carte SIM avant de la retirer díun autre tÈlÈphone. Par exemple, les entrÈes de líannuaire peuvent Ítre sauvegardÈes dans la mÈmoire du tÈlÈphone. Pour obtenir des instructions sur la copie dans le tÈlÈphone des renseignements enregistrÈs sur la carte SIM, voir ´ Annuaire [ª ‡ la page](#page-30-0) 30.*

# **Assemblage**

Avant d'utiliser votre téléphone :

- Insérez la carte SIM.
- Fixez puis chargez la batterie. Voir « Carte SIM et batterie » à la page 4.

**Remarque :** *Vous devez toujours mettre le tÈlÈphone*  hors tension et débrancher le chargeur avant d'insérer *ou de retirer la carte SIM.*

# <span id="page-4-0"></span>Carte SIM et batterie

Il est possible qu'un délai de 30 minutes s'écoule avant qu'une icône s'affiche lors de la charge si la batterie est à plat.

- 1. Insérez la carte SIM. Assurez-vous qu'elle est placée sous les clips métalliques.
- 2. Installez la batterie au dos du téléphone avec les connecteurs situés un en face de l'autre (étiquette vers le haut).
- 3. Placez le couvercle arrière au bas du téléphone et poussez ensuite le haut de celui-ci jusqu'à ce qu'il  $\overline{s}$ 'enclenche
- 4. Branchez le chargeur au téléphone à l'icône d'éclair. L'icône d'éclair sur la fiche du chargeur doit être orientée vers le haut
- 5. Il est possible qu'un délai de trente minutes s'écoule avant que l'indicateur d'état de la batterie apparaisse à l'écran. Attendez environ quatre heures ou jusqu'à ce que l'icône indique que la batterie est entièrement chargée. Si l'icône de la batterie ne s'affiche toujours pas, appuyez sur n'importe quelle touche ou sur la touche de sélection centrale pour activer l'écran. L'écran est en mode veille lors de la charge.
- 6. Débranchez le chargeur en inclinant la fiche vers le haut.

#### Remarque : Vous devez insérer la carte SIM et charger la batterie avant d'utiliser le téléphone.

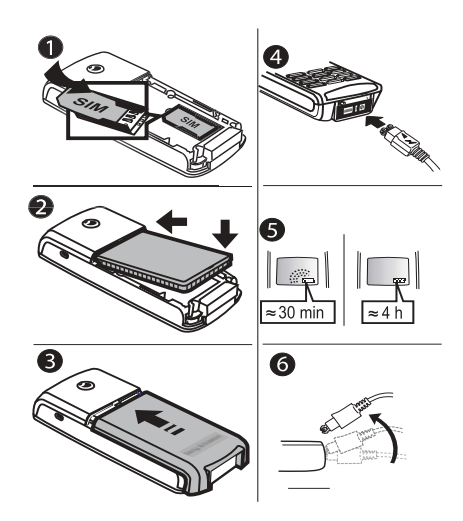

#### Pour commencer

#### <span id="page-5-0"></span>**Manipulation du** téléphone

Tenez le téléphone mobile de la même facon que vous le feriez pour tout autre téléphone.

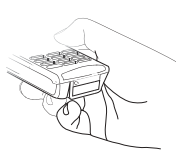

# Antenne intégrée

Le téléphone est muni d'une antenne intégrée. Pour obtenir une meilleure réception, tenez le téléphone de manière à ce que votre main ne couvre pas l'antenne intégrée située à l'arrière du téléphone, sous le logo Sony Ericsson.

#### Mise sous tension du téléphone

Tenez la touche NO enfoncée jusqu'à ce que vous entendiez une tonalité. Entrez votre NIP (numéro d'identification personnel) s'il est nécessaire pour utiliser la carte SIM. Le NIP est fourni par votre exploitant de réseau.

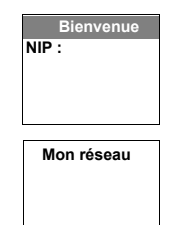

 $-11$  12:18

Si vous faites une erreur en entrant votre NIP, effacez le chiffre erroné en appuyant sur la touche  $\overline{C}$ . Si votre NIP commence par les mêmes chiffres qu'un numéro d'urgence, par exemple 911, les chiffres ne sont pas cachés par un \* lorsque vous les entrez. Cela permet de voir et de composer un numéro d'urgence sans entrer de NIP. Pour obtenir de plus amples renseignements, voir « Appels d'urgence » à la page 28.

Remarque : Si vous entrez un NIP erroné trois fois d'affilée, la carte SIM est verrouillée et le message NIP bloqué s'affiche. Pour déverrouiller la carte, vous devez entrer votre PUK (clé personnelle de déverrouillage). Cette dernière est fournie par votre exploitant de réseau.

### **Conseils utiles**

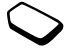

Lorsque vous mettez le téléphone sous tension, vous pouvez consulter les Conseils *utiles*. Si vous choisissez *Afficher maint*, vous obtenez une courte démonstration de l'utilisation de certaines touches. Vous pouvez choisir de voir les Conseils utiles plus tard ou de ne pas les consulter.

#### 5 Pour commencer

Pour ne plus jamais les voir, faites défiler jusqu'à *Ne plus demand.* à l'aide de la touche de navigation et appuyez sur **YES**.

Vous pouvez toujours consulter les *Conseils utiles* en appuyant sur  $(\Box)$  à l'écran de veille (s'ils n'ont pas été supprimés).

# **Faire et recevoir des appels**

- Composez l'indicatif régional et le numéro de téléphone, puis appuyez sur **YES** pour acheminer l'appel.
- Appuyez sur **NO** pour mettre fin à l'appel.
- Lorsque le téléphone sonne, appuyez sur **YES** pour répondre à l'appel.

#### **6 Pour commencer**

# <span id="page-7-0"></span>Aperçu du téléphone

# **Fonctions des touches**

Touche de rÈglage du volume

T.

Pour augmenter ou réduire le volume de l'écouteur pendant un appel. Parcourez les listes des le menu État téléphone. Appuyez une fois pour mettre la sonnerie en sourdine lorsque vous recevez un appel. Appuyez deux fois pour rejeter un appel entrant.

- Permet d'acheminer des appels et  $\sqrt{2 \text{ res}}$ de répondre à des appels, et de sélectionner un menu, un sousmenu ou une option.
	- Appuyez sur cette touche pour accéder aux options, à l'aide. Tenez-la enfoncée pour accéder à la page díaccueil WAP.
- 1–9, 0 Servent à entrer les chiffres  $0$  à 9 et les lettres. Tenez la touche enfoncée pour entrer le préfixe d'appel international  $(+)$ . Servent également à accéder aux menus à l'aide des raccourcis. Tenez enfoncée (2 à 9) pour trouver un contact dont le nom commence par la première lettre de la touche.

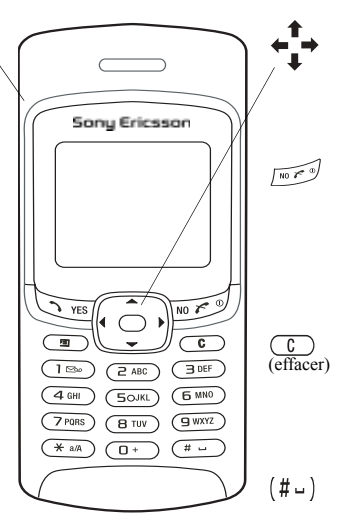

Appuyez sur la touche de navigation vers le haut, le bas, la gauche ou la droite pour parcourir les menus, les listes et les textes. Appuyez sur la touche de sÈlection centrale au lieu de **YES** pour choisir une option.

Tenez cette touche enfoncée pour mettre le tÈlÈphone sous tension ou hors tension (en mode veille) ou encore pour revenir en mode veille à partir des menus. Appuyez sur cette touche pour terminer ou refuser un appel, pour retourner au menu prÈcÈdent ou pour laisser une option inchangée.

Pour supprimer des numéros, des lettres ou un élément dans une liste Tenez la touche enfoncée pour mettre le microphone en sourdine (pendant un appel) ou pour neutraliser le son ou verrouiller le clavier (mode veille).

Entrer # ou une espace.

# **AperÁu du tÈlÈphone 7**

# **Aide-mÈmoire**

Combinaisons de touches pratiques, telles que décrites ci-dessous.

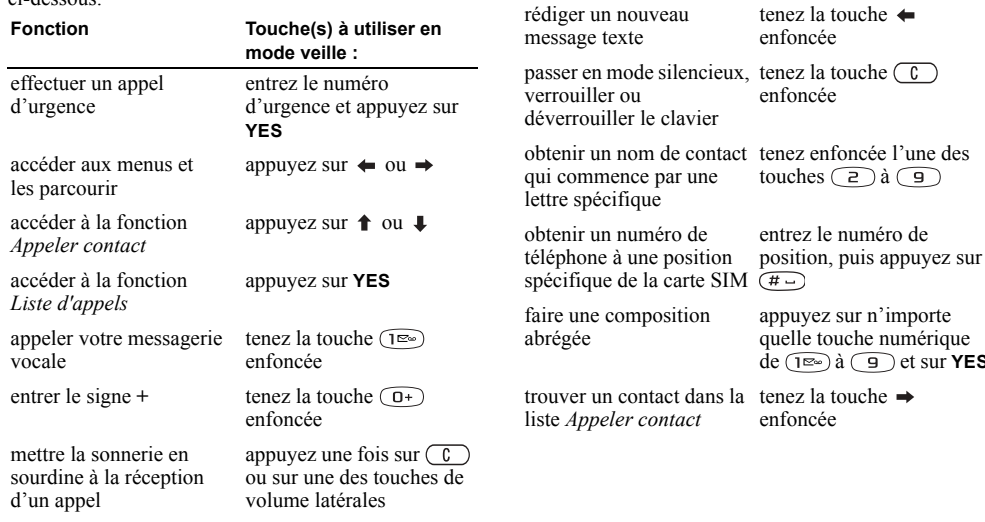

**Fonction**

tenez la touche

**Touche(s) à utiliser en mode veille :**

sur **YES** 

#### **8 Aperçu du téléphone**

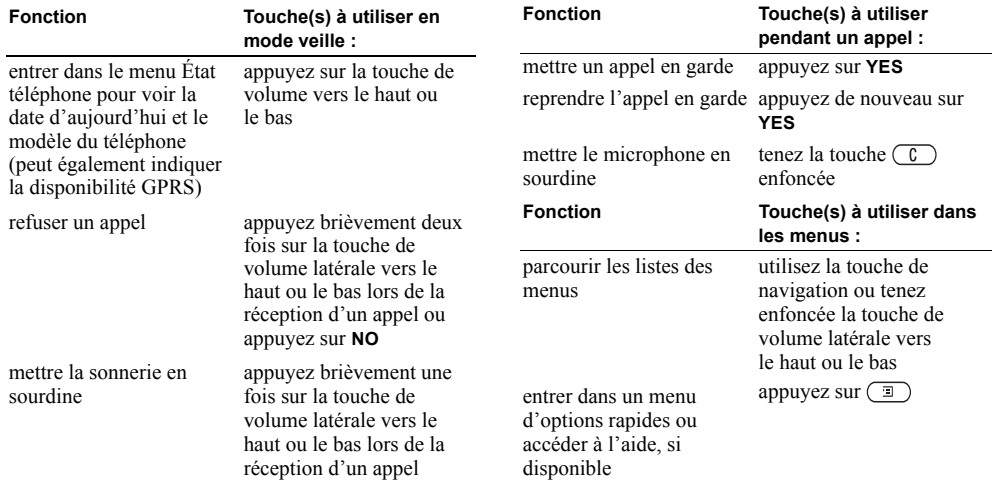

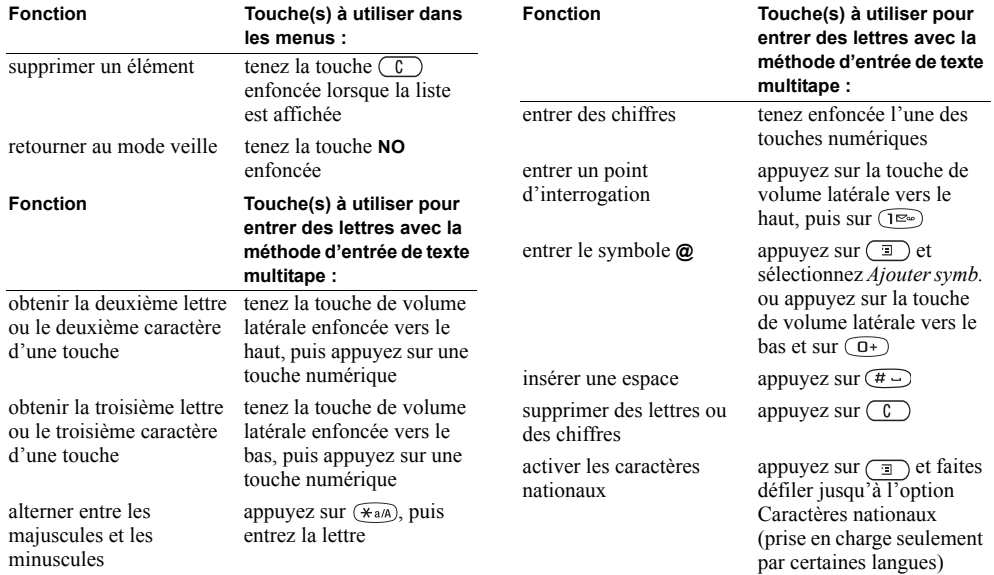

#### $10$ Aperçu du téléphone

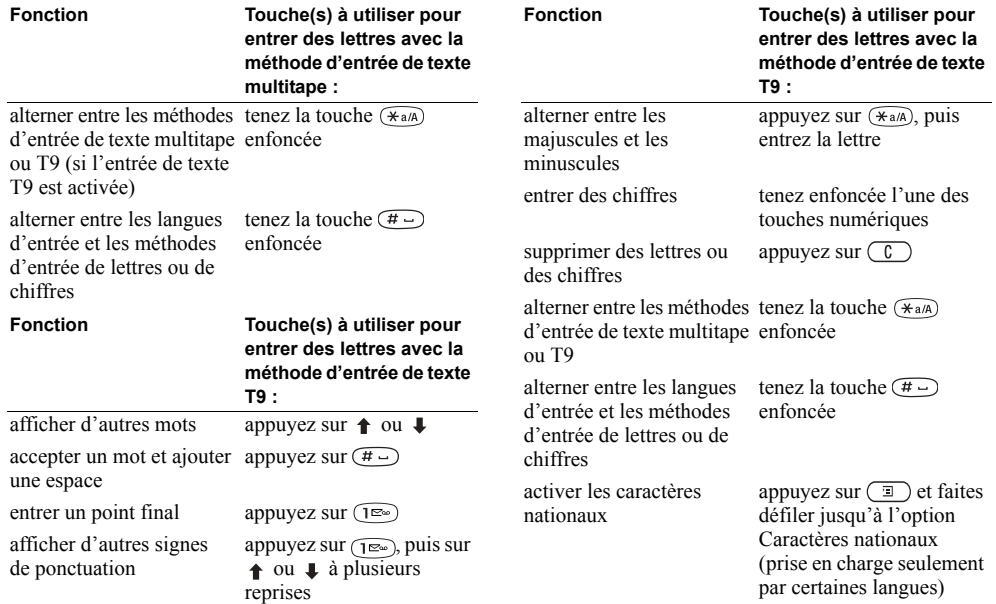

#### **AperÁu du tÈlÈphone 11**

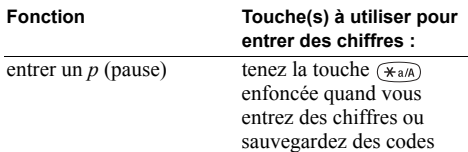

# Textes d'aide et icônes

Vous pouvez obtenir des renseignements additionnels, des explications ou des trucs à propos des menus sélectionnés ou des fonctions disponibles dans votre téléphone.

# Pour obtenir de l'aide

- 1. Faites défiler jusqu'au menu ou à la fonction et appuvez sur  $\Box$
- 2. Sélectionnez *Aide* (si disponible), YES.

# Pour accéder au glossaire des icônes

- 1. Faites défiler jusqu'au menu ou à la fonction et appuyez sur  $\boxed{1}$
- 2. Sélectionnez Glossaire icônes

# Supprimer, modifier et renommer

Si vous ajoutez un élément, par exemple un contact, un événement ou un signet Web, vous pouvez le supprimer, le modifier ou le renommer

Vous pouvez supprimer un élément de deux façons :

- sélectionnez un élément et appuyez sur  $\binom{c}{k}$ ;
- sélectionnez un élément, appuyez sur  $\circ$ sélectionnez Supprimer ou Supprimer tout.

Vous pouvez modifier un élément de deux façons :

- sélectionnez un élément, appuyez sur  $\circ$  et sélectionnez Modifier:
- · faites défiler jusqu'à l'élément voulu, appuyez deux fois sur YES, puis sélectionnez Modifier.

Conseil : Pour renommer un élément, procédez de la même façon.

#### $12$ Apercu du téléphone

#### Vue d'ensemble des menus

(1) Annuaire

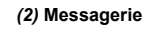

1 Texte 2 Image\*\*\* 3 App. mess. voc. 4 Courriel 5 Bavardage 6 Corb. charg. dir. 7 Info régionale\*\* 8 Options

#### 2 Liste d'appels 3 Gestion d'appels 4 Durée et coût 5 Appel suivant 6 Options

8 Nos spéciaux 9 Comm. évoluées 0 Options

1 Appel de SIM

3 Appeler contact

4 Gérer contacts

6 Sonn. personn.

7 Comm, vocales

2 Gérer la SIM

5 Images

 $T_{\text{TOUV}}$  + transm \*

#### (4) Images et sons

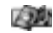

- 1 Mes images 2 Liens images\*\*  $3$  Messons 4 Liens sons\*\* 5 Thèmes 6 Liens thèmes\*\* 7 Compositeur
- 8 Enregistrer son
- 9 CommuniCam
- 1 Sons + alarmes 2 Affichage 3 Langue 4 Heure et date 5 Contrôle vocal 6 Verrous 7 Mains libres 8 Remise à zéro

(5) Paramètres

(6) Services Web§

(3) Info appel

1 Appels manqués

Appel local\*\*

Comm. à ligne 1\*\*

Comm. à ligne 2\*\*

- 
- 1 Sony Ericsson 2 Signets 3 Corb. charg. dir. 4 Entrer adresse 5 Reprendre 6 Évoluées 7 Paramèt, WAP

**S** Peut être personnalisé selon l'exploitant

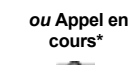

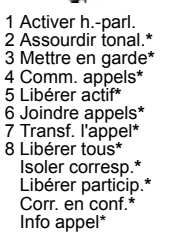

 $\sim$ 

1 Agenda

3 Alarmes

4 Minuterie

5 Chronomètre

6 Calculatrice

2 Notes

# **Remarque:**

(1) La numérotation du menu principal ne s'affiche pas (elle peut varier selon les fonctions ou les services).

\* Disponible seulement pendant un appel ou un appel conférence. \*\* Dépend du réseau et de

l'abonnement.

\*\*\* L'option de messages Image et le sigle MMS correspondent à la même notion.

(7) Agenda

#### (8) Connexions

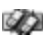

- 1 Réseaux GSM 2 Transm donn 3 Accessoires (si connectés)
- (9) Jeux\*\*

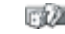

Apercu du téléphone  $13$ 

# Entrée de lettres et de caractères

Vous pouvez entrer des lettres lorsque, par exemple, vous ajoutez des noms à l'annuaire, rédigez des messages ou entrez des adresses Web.

En plus de la méthode multitape utilisée normalement pour l'entrée de lettres dans le téléphone, vous pouvez utiliser la méthode d'entrée de texte T9<sup>MC</sup> pour entrer des messages textes et des courriels, par exemple, si la langue d'entrée sélectionnée le permet. L'entrée de texte T9 est une méthode d'entrée prédictive qui permet de rÈdiger des textes plus rapidement.

**Remarque :** *Si vous tentez d'entrer un caractère, mais vous ne le trouvez pas, il peut faire partie du jeu de caractères nationaux. Pour activer les caractères nationaux, appuyez sur*  $\Box$ *, puis faites défiler jusqu'à l'option Caractères nationaux.* 

### Langues d'entrée

Avant d'entrer des lettres, vous devez sélectionner la langue d'entrée à utiliser si ce n'est pas la langue par défaut, soit l'anglais.

# *Pour sÈlectionner les langues díentrÈe*

- **1.** Faites dÈfiler jusquí‡ *ParamËtres*, **YES**, *Langue*, **YES**, *EntrÈe*, **YES**;
- **2.** Faites défiler jusqu'à la langue ou l'alphabet que vous désirez utiliser pour l'entrée des lettres et appuyez sur  $\widehat{f_{\ast a/A}}$  pour chaque langue désirée.
- **3.** Appuyez sur **YES** pour quitter le menu. Pendant la rédaction, vous pouvez passer à une autre des langues d'entrée sélectionnées en appuyant sur  $\Box$ , puis en choisissant *Langue*. Voir « Liste des options  $\theta$  à la page 17.

# Entrée de texte multitape

Quand vous sauvegardez des noms dans l'annuaire ou que vous Ècrivez des adresses Web, vous pouvez entrer les lettres avec la méthode d'entrée de texte multitape. Appuyez sur chaque touche autant de fois que nécessaire pour afficher la lettre désirée. L'exemple suivant démontre comment inscrire un nom dans l'annuaire.

### *Pour entrer des lettres avec la mÈthode díentrÈe de texte multitape :*

- **1.** Faites dÈfiler jusquí‡ *Annuaire*, **YES**, *GÈrer contacts*, **YES**, *Ajouter contact*, **YES**, **YES** de nouveau.
- **2.** Appuyez sur la touche appropriée,  $\left( \mathbb{I}^{\infty} \right)$  à  $\left( \mathbb{I} \right)$ , ou  $(F - )$ , à plusieurs reprises jusqu'à ce que le caractère désiré apparaisse.

#### **14Apercu du téléphone**

Vous pouvez voir les caractères dans la ligne qui s'affiche brièvement en haut de l'écran lorsque vous appuyez sur une touche.

Remarque : Les langues d'entrée et les méthodes d'entrée de caractères ou de chiffres que vous sélectionnez déterminent ce que vous pouvez voir ou entrer

Consultez l'alphabet latin, abc, dans le tableau ci-dessous.

#### Appuyez sur... pour voir/entrer...

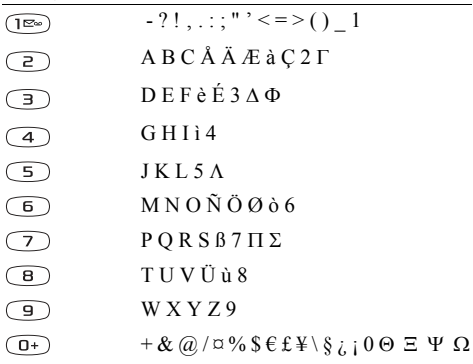

#### Appuyez sur... pour voir/entrer...

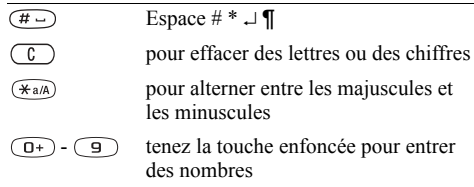

#### Exemple:

- Pour entrer un « A », appuyez une fois sur  $\circ$
- Pour entrer un « **B** », appuyez rapidement sur  $\overline{z}$ deux fois
- Pour passer des majuscules aux minuscules, appuyez sur  $(\widehat{a}$ <sub>a/A</sub>), puis entrez la lettre.

Conseil : Vous pouvez également utiliser la touche de réglage du volume comme raccourci pour certaines  $l$ <sub>o</sub>ttros ·

Pour entrer un «  $\bf{B}$  », tenez la touche de volume latérale enfoncée vers le haut et appuyez sur  $\circled{2}$ ). Pour entrer un «  $C$  », tenez la touche de volume latérale enfoncée vers le bas et appuyez sur  $\sqrt{e}$ 

#### Apercu du téléphone 15

16 Apercu du téléphone

This is the Internet version of the user's guide. © Print only for private use.

#### Entrée de texte T9MC

Vous pouvez utiliser la méthode d'entrée de texte T9 quand vous rédigez des messages texte ou des courriels. par exemple. La méthode d'entrée de texte T9 utilise un dictionnaire intégré qui reconnaît la plupart des mots courants pour chaque combinaison de lettres entrée. Ainsi, il suffit d'appuyer sur chaque touche une seule fois, même si la lettre désirée n'est pas la première sur la touche.

Remarque : Vous devez sélectionner une langue pour pouvoir utiliser la méthode d'entrée de texte T9.

### Pour activer ou désactiver l'entrée de texte T9

Remarque : Vous pouvez activer ou désactiver la méthode d'entrée de texte T9 en tenant la touche (Ka/A) enfoncée.

L'exemple qui suit montre comment rédiger un message texte.

#### Pour entrer des lettres avec la méthode d'entrée de texte  $T9$

- 1. Faites défiler jusqu'à Messagerie, YES, Texte, YES, Rédiger nouv., YES;
- 2. Par exemple, si vous désirez écrire « âne », appuyez  $sur(5)(2), (6), (3)$
- 3. Appuyez plusieurs fois sur  $\uparrow$  ou  $\downarrow$  pour voir les autres mots suggérés (candidats).
- 4. Si le mot présenté est celui que vous voulez :
	- appuyez sur  $(\overline{m})$  pour l'accepter et ajouter une espace;
	- appuyez sur  $\Rightarrow$  ou sur **YES** pour l'accepter sans aiouter d'espace.

Si les candidats ne contiennent pas le mot que vous désirez, vous pouvez ajouter un nouveau mot à la liste pendant la sélection.

Remarque : Pour entrer un chiffre pendant que vous entrez du texte, tenez la touche de chiffre enfoncée. Par exemple, pour entrer un « 5 », tenez la touche  $\circ$ enfoncée.

#### Pour ajouter un mot aux candidats

- 1. Faites défiler jusqu'à un candidat similaire au mot à ajouter et appuyez sur  $\Box$ , sélectionnez Épeler le mot. YES.
- 2. Appuyez sur  $\circ$  à plusieurs reprises pour supprimer  $\overline{\text{une}}$  lettre à la fois

Écrivez le nouveau mot en utilisant la méthode d'entrée de texte multitane et annuvez sur YES.

Le mot est ajouté au dictionnaire. La prochaine fois que vous entrerez le mot ajouté au dictionnaire, il fera partie des mots suggérés.

3. Continuez la rédaction de votre message. Voir aussi « Transmission de messages texte » à la page 52.

**Conseil**: *Appuyez sur*  $\left(\widehat{I^{\infty}}\right)$  *pour entrer un point final.* Pour entrer un autre signe de ponctuation, appuyez plusieurs fois sur  $(\mathbb{R})$ , puis sur  $\mathbb{R}$  ou  $\mathbb{L}$ . Appuyez  $sur(\overline{t})$  pour l'accepter et ajouter une espace. Tenez la touche  $\widehat{(\ast_{a} \mathbb{A})}$  enfoncée pour sélectionner une méthode d'entrée pour le texte que vous rédigez.

# <span id="page-17-0"></span>Liste des options

Appuyez sur  $\circ$  pendant la rédaction pour accéder à une liste d'options :

- *Ajouter symb*.  $-\text{les symbols}$  et les signes de ponctuation sont affichés. Parcourez les symboles à l'aide de la touche de sélection centrale:
- *Insérer un élém.* pour ajouter une image, un effet sonore, une mélodie ou une animation à un message;
- $\cdot$  *Épeler le mot* pour l'entrée de texte T9 seulement. Modifiez le mot suggéré en utilisant la méthode d'entrée de texte multitane:
- Format texte pour modifier la taille, le style, l'alignement ou commencer un nouveau paragraphe;
- · Langue pour afficher la langue d'entrée sélectionnée antérieurement<sup>.</sup>
- Mode d'entrée une liste des méthodes d'entrée disponibles pour la langue d'entrée sélectionnée s'affiche:
- Mots suggérés pour l'entrée de texte T9 seulement. Une liste de mots suggérés s'affiche:
- $\bullet$  Aide

# <span id="page-18-0"></span>**Personnalisation du téléphone**

Vous pouvez modifier les paramètres du téléphone selon vos besoins.

# **ThËmes**

Les thèmes vous permettent de modifier l'aspect de l'écran, par exemple les couleurs et l'image d'arrièreplan. Le téléphone contient déjà quelques thèmes prédéfinis. Vous ne pouvez les supprimer, mais vous pouvez en créer de nouveaux sur le site Sony Ericsson Mobile Internet et les télécharger. Pour obtenir plus de renseignements, visitez le site *wap.SonyEricsson.com*.

# **Pour sélectionner un thème**

ï faites dÈfiler jusquí‡ *Images et sons*, **YES**, *ThËmes*.

**Remarque :** *Si vous devez rÈgler le contraste de líÈcran, faites dÈfiler jusquí‡ ParamËtres*, **YES**, *Affichage*, **YES**, *Contraste*.

# Échange de thèmes

Vous pouvez transmettre et recevoir des thèmes par le service de messagerie multimédia (MMS, aussi nommé messages d'images) et par courriel, ou encore, les télécharger à l'aide du WAP. Pour obtenir de plus amples renseignements sur la transmission de thèmes dans un message, voir « [Messagerie](#page-52-2) » à la page 52.

# **Pour transmettre un thème**

- **1.** Faites défiler jusqu'à *Images et sons*, **YES**, *Thèmes*;
- **2.** Mettez un thème en surbrillance, puis appuyez sur  $(\equiv)$ ;
- **3.** SÈlectionnez *Transmettre*, **YES**;
- **4.** SÈlectionnez un mode de transfert et appuyez sur **YES**.

**Remarque :** *Il est interdit d'échanger du matériel protÈgÈ par droits díauteur.* 

# **Images**

Des images sont déjà incluses dans le téléphone. Vous pouvez :

- placer une image comme arrière-plan en mode veille;
- attribuer une image à un contact de l'annuaire. Lorsque cette personne appelle, l'image s'affiche. Voir « Pour ajouter une image à un contact de l'annuaire » à la [page](#page-31-0) 31;
- ioindre une image à un message texte;
- $\bullet$ transmettre une image dans un message d'images ou un courriel.

Toutes les images sont sauvegardées dans *Images et sons*, **YES**, *Mes images*.

#### **18 Personnalisation du tÈlÈphone**

#### Gestion des images

Vous pouvez ajouter, supprimer ou renommer une image dans le menu Mes *images*. La quantité d'images qui peuvent être sauvegardées dépend de la taille des fichiers. Les types de fichiers pris en charge sont : GIF, JPEG et **WRMP** 

# Pour voir vos images

• faites défiler jusqu'à *Images et sons*, **YES**, *Mes images*. Les images sont affichées en apercu miniature. Pour voir l'image en plein écran, appuyez sur YES.

**Remarque**: Les animations des messages d'images peuvent être visionnées dans Mes images. Les animations des messages texte ne peuvent être visionnées que par le biais de l'insertion d'un élément dans un message texte. Voir « Pour insérer un élément dans un message texte (EMS) » à la page 53.

#### Pour voir les images de votre caméra (lorsqu'elle est branchée)

- · faites défiler jusqu'à *Images et sons*, **YES**,  $CommonlinCam$
- faites défiler jusqu'à Connexions, YES, Accessoires.

#### Pour sélectionner une image comme arrière-plan

- 1. Faites défiler jusqu'à Paramètres, YES, Affichage, YES. Papier peint:
- 2. Sélectionnez Définir image, YES;
- 3. Sélectionnez une image, puis YES.

Conseil : Lorsque vous regardez une image. appuvez  $sur \circledcirc$ ) pour la sélectionner comme arrière-plan.

#### Pour activer (Activé) ou désactiver (Désactivé) l'image d'arrière-plan

· faites défiler jusqu'à Paramètres, YES, Affichage, YES, Papier peint, YES, Activer.

### Échange d'images

Vous pouvez transmettre des images dans un message d'images ou un courriel et en recevoir dans un message d'images. Pour obtenir plus de renseignements sur la transmission d'images dans un message, voir « Messagerie » à la page 52.

#### Remarque : Il est interdit d'échanger du matériel protégé par droits d'auteur.

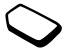

## *Pour transmettre une image*

- **1.** Faites dÈfiler jusquí‡ *Images et sons*, **YES**, *Mes images* ou *CommuniCam*<sup>TM</sup>;
- **2.** Mettez une image en surbrillance, **YES**. Appuyez sur  $(\overline{\mathbb{I}})$ :
- **3.** SÈlectionnez *Transmettre*, **YES**;
- **4.** Choisissez une méthode de transfert.
- Lorsque vous recevez une image dans un message texte ou d'images, un nouveau message s'affiche dans la corbeille d'arrivée. Mettez l'image en surbrillance dans le message, appuyez sur  $\circ$  et sélectionnez *Sauvegarder* pour la sauvegarder dans *Mes images*.

# **Sonneries et mÈlodies**

Le téléphone comprend un certain nombre de mélodies standard et polyphoniques qui peuvent être utilisées à titre de sonneries. Vous pouvez créer ou modifier des mélodies standard et les joindre à un message texte ou à un message d'images que vous faites parvenir à un destinataire. Vous pouvez également télécharger des mélodies standard et polyphoniques à l'aide du WAP.

Remarque : *Il est interdit d'échanger du matériel protÈgÈ par droits díauteur.*

# *Pour choisir une sonnerie*

ï faites dÈfiler jusquí‡ *ParamËtres*, **YES**, *Sons + alarmes*, **YES**, *Sonneries*.

# *Pour rÈgler le volume de la sonnerie*

- **1.** Faites défiler jusqu'à *Paramètres*, **YES**, *Sons* + *alarmes*, **YES**, *Vol. sonnerie*, **YES**;
- **2.** Appuyez sur  $\leftarrow \text{ou} \rightarrow \text{pour augmenter ou baisser le}$ volume;
- **3.** Appuyez sur **YES** pour sauvegarder le paramètre.

**Remarque :** *Si vous rÈglez le paramËtre Vol. sonnerie*   $\hat{a}$  1 sur 6, vous entendrez deux bips à la réception d'un *appel, peu importe la sonnerie choisie.*

**Avertissement!** *L'exposition à un niveau de sonnerie excessif peut altÈrer líaudition. RÈpondez ‡ líappel ou réduisez le volume avant de porter le téléphone à votre oreille.*

# *Pour activer ou dÈsactiver la sonnerie*

• en mode veille, tenez la touche  $\binom{c}{k}$  enfoncée, puis sÈlectionnez *Act. mode sil.* ou *DÈsact. m. sil.*Tous les signaux sont désactivés, à l'exception de ceux de líalarme et de la minuterie.

#### **20 Personnalisation du tÈlÈphone**

## *Pour composer une sonnerie ou une mÈlodie*

- **1.** Faites défiler jusqu'à *Images et sons*, **YES**, *Compositeur*, **YES** :
	- appuyez sur  $\circled{1^{\text{ex}}}$  à  $\circled{7}$  pour entrer une note,
	- appuyez sur  $\left( \mathbf{B} \right)$  ou  $\left( \mathbf{B} \right)$  pour raccourcir ou allonger une note (il existe six différentes durées de note),
	- appuyez sur  $\left( \sigma^{\text{+}} \right)$  pour changer d'octave,
	- appuyez sur  $\left(\#\_\right)$  pour hausser la note d'un demi-ton,
	- appuyez sur  $\left(\frac{\mu}{\sigma}\right)$  deux fois pour baisser la note d'un demi-ton
	- appuyez sur  $\textcircled{1}$  pour ajouter un effet à la mélodie et pour rÈgler le tempo, le volume, le style et la durée.
	- appuyez sur  $(*a)$  pour insérer une pause (silence),
	- appuyez sur  $\left(\begin{array}{c} c \\ \end{array}\right)$  pour éliminer une note;
- **2.** Pour Ècouter votre mÈlodie, appuyez sur **YES**;
- **3.** Appuyez de nouveau sur **YES** pour la sauvegarder et la nommer ou sur **NO** pour poursuivre la composition.

**Remarque :** *Pour modifier une mÈlodie, faites dÈfiler jusquí‡ Images et sons,* **YES***, Mes sons, sÈlectionnez la mÈlodie et appuyez sur .*

# *Pour utiliser le piano*

- **1.** Dans *Compositeur*, faites glisser la touche de volume latérale vers le haut ou le bas pour activer le piano;
- **2.** Utilisez la touche de sÈlection centrale pour parcourir les touches;

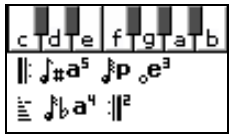

*Voir ´ [IcÙnes](#page-86-0) ª ‡ la [page](#page-86-0) 86.*

- **3.** Appuyez sur **YES** pour sÈlectionner une note;
- **4.** Appuyez sur la touche de volume latérale vers le haut ou le bas pour désactiver le piano.

# Échange de mélodies

Vous pouvez transmettre et recevoir des sons ou des mÈlodies par SMS ou multimÈdia, ou encore, les télécharger à l'aide du WAP.

# *Pour transmettre une mÈlodie*

- **1.** Faites dÈfiler jusquí‡ *Images et sons*, **YES**, *Mes sons*, **YES**;
- **2.** Sélectionnez une mélodie et appuyez sur  $(\Box)$ ;
- **3.** SÈlectionnez *Transmettre*, **YES**;
- **4.** Choisissez une mÈthode de transfert*.*

# **Personnalisation du tÈlÈphone 21**

**Remarque :** *Pour joindre une sonnerie ou une mÈlodie ‡ un message texte, voir ´ [Pour insÈrer un ÈlÈment](#page-53-0)  [dans un message texte](#page-53-0) (EMS) ª ‡ la page 53.*

### Sonnerie croissante

 Vous pouvez choisir une sonnerie qui augmente progressivement le volume de l'intensité la plus faible à la plus élevée.

### *Pour activer (ActivÈ) ou dÈsactiver (DÈsactivÈ) la sonnerie croissante*

**•** faites défiler jusqu'à *Paramètres*, **YES**, *Sons + alarmes*, **YES**, *Sonnerie croiss.*

### Sonneries distinctes pour les appels personnels

Si vous vous abonnez à un service à deux lignes, vous pouvez attribuer une sonnerie distincte à chacune des lignes. *Ligne 1* et *Ligne 2* <sup>s</sup>íaffichent au lieu de *Appels vocaux*.

Vous pouvez aussi attribuer aux appelants des sonneries personnelles.

# *Pour attribuer une sonnerie distincte ‡ un appelant*

- **1.** Faites dÈfiler jusquí‡ *Annuaire*, **YES**, *Sonn. personn.*, **YES**, *Ajout nouveau?*, **YES**;
- **2.** Entrez la première lettre du nom du contact et appuyez sur **YES**;
- **3.** SÈlectionnez un contact, puis **YES**.
- **4.** SÈlectionnez une sonnerie, puis **YES**.

**Remarque :** *Il est impossible díattribuer une sonnerie*   $\dot{a}$  un contact enregistré sur la carte SIM.

# Sons + alarmes

Vous pouvez choisir d'être prévenu d'un appel entrant au moyen d'un signal d'appel vibrant. Vous pouvez régler le signal d'appel vibrant du téléphone selon l'une des options suivantes :

- *Activé* en tout temps;
- *Activé si discr.* lorsque le volume de la sonnerie est désactivé ou lorsque le téléphone est réglé au mode silencieux;
- *Désactivé* en tout temps.

#### **22Personnalisation du téléphone**

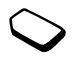

#### *Pour rÈgler le signal díappel vibrant*

- **1.** Faites dÈfiler jusquí‡ *ParamËtres*, **YES**, *Sons + alarmes*, **YES**, *Alerte vibrante*, **YES**;
- **2.** SÈlectionnez le paramËtre voulu, puis **YES**.

Dans le menu *ParamËtres*, **YES**, *Sons + alarmes*, vous pouvez également sélectionner :

- $\bullet$ *Signal d'alarme* lors d'une alarme:
- *Alerte message* lors de la réception des messages;
- *Tonalité touche* pendant l'utilisation du clavier;
- $\bullet$ *Compte-minute* pour qu'un bip soit émis chaque minute pendant les appels.

# **Langue des menus**

La majorité des cartes SIM règlent automatiquement la langue des menus en fonction de la langue du pays où elles ont été achetées. Dans le cas contraire, la langue par défaut est l'anglais.

# *Pour changer la langue des menus*

- **1.** Faites dÈfiler jusquí‡ *ParamËtres*, **YES**, *Langue*, **YES**, *Menus*, **YES**;
- **2.** SÈlectionnez une langue, puis **YES**.

# **…clairage de líÈcran**

L'éclairage de l'écran peut être réglé à automatique, activé ou désactivé. En mode automatique, l'éclairage s'éteint quelques secondes après que vous avez cessé d'utiliser le clavier.

**Remarque :** *LíÈclairage de líÈcran augmente la consommation díÈnergie et rÈduit le temps de veille lorsquíil est rÈglÈ ‡ ActivÈ.* 

**Remarque :** *LíÈclairage de líÈcran síactive seulement lorsque la touche*  $\binom{c}{k}$  *est enfoncée si le clavier est verrouillÈ.*

# *Pour rÈgler líÈclairage de líÈcran*

 $\bullet$  faites dÈfiler jusquí‡ *ParamËtres*, **YES**, *Affichage*, **YES**, *Éclairage*.

# *Pour rÈgler le contraste de líÈcran*

ï faites dÈfiler jusquí‡ *ParamËtres*, **YES**, *Affichage*, **YES**, *Contraste*.

# **RÈglage de líheure**

En mode veille, l'heure est toujours affichée.

# **Personnalisation du tÈlÈphone 23**

#### *Pour rÈgler líheure*

ï faites dÈfiler jusquí‡ *ParamËtres*, **YES**, *Heure et date*, **YES**, *RÈgler l'heure*.

Vous pouvez choisir le format 12 heures ou 24 heures.

#### *Pour rÈgler le format de líheure*

 faites dÈfiler jusquí‡ *ParamËtres*, **YES**, *Heure et date*, **YES**, *Format heure*.

**Remarque :** *Si vous sÈlectionnez le format 12 heures, alternez entre líavant-midi et líaprËs-midi au moyen de la touche*  $\left(\overline{H} \right)$  *au moment du réglage de l'heure.* 

#### Date

Lorsque le téléphone est en mode veille, vous pouvez appuyer sur la touche de volume latérale vers le haut ou le bas pour afficher la date du jour dans le menu État.

#### *Pour rÈgler la date ou le format de la date*

faites dÈfiler jusquí‡ *ParamËtres*, **YES**, *Heure et date*.

# Paramètres avancés de l'heure

Dans le sous-menu *Avancée* du menu *ParamËtres*, **YES**, *Heure et date*, vous pouvez régler le fuseau horaire et l'heure avancée. Si vous modifiez ces paramètres, l'heure est changée en conséquence.

L'option *Fus. horair. auto* permet de mettre à jour automatiquement les paramètres de date de d'heure selon ceux du réseau (si l'exploitant offre ce service).

**Remarque :** *Communiquez avec votre exploitant de r*éseau pour obtenir plus de renseignements à ce sujet.

#### **Mode rÈponse**

Lorsque vous utilisez un ensemble mains libres portatif, vous pouvez choisir de répondre à un appel en appuyant sur n'importe quelle touche (à l'exception de la touche NO) ou de régler le téléphone pour qu'il réponde automatiquement.

#### *Pour sÈlectionner un mode rÈponse*

- ï faites dÈfiler jusquí‡ *ParamËtres*, **YES**, *Mains libres*, **YES**, *Mode rÈponse*;
- faites défiler jusqu'à l'option voulue;
- ï Appuyez sur **YES** pour la sÈlectionner.

#### **24Personnalisation du téléphone**

# **Message díaccueil**

Lorsque vous mettez votre téléphone en marche ou que vous l'arrêtez, le message d'accueil de Sony Ericsson s'affiche à l'écran. Le message d'accueil de l'exploitant peut également s'afficher. Vous pouvez aussi créer votre propre message d'accueil.

### *Pour sÈlectionner un message díaccueil.*

- **1.** Faites dÈfiler jusquí‡ *ParamËtres*, **YES**, *Affichage*, **YES**, *Image d'accueil*, **YES**;
- **2.** SÈlectionnez un message díaccueil, puis **YES**. Le message d'accueil sélectionné s'affiche lorsque le téléphone est activé.

# **Mes numÈros de tÈlÈphone**

Vous pouvez vérifier votre ou vos propres numéros de téléphone.

#### *Pour vÈrifier votre ou vos propres numÈros de tÈlÈphone*

• appuyez sur la touche de volume latérale vers le haut ou le bas.

### **Verrouillage du clavier**

Vous pouvez verrouiller le clavier pour éviter de composer un numéro par accident.

#### **Remarque :** *Les appels aux numÈros díurgence peuvent Ítre effectuÈs mÍme si le clavier est verrouillÈ.*

#### Verrouillage automatique

En mode de verrouillage automatique, le clavier est verrouillé si aucune touche n'est enfoncée après 25 secondes.

#### *Pour activer (ActivÈ) ou dÈsactiver (DÈsactivÈ) le verrouillage automatique*

ï faites dÈfiler jusquí‡ *ParamËtres*, **YES**, *Verrous*, **YES**, *Verr. clav. auto*.

#### *Pour verrouiller le clavier manuellement*

 $\bullet$  en mode veille, tenez la touche  $\circled{c}$  enfoncée, puis sÈlectionnez *Verrouiller clav.*, **YES**.

Le clavier reste verrouillé  $\Box$  iusqu'à ce que vous répondiez à un appel ou que vous le déverrouilliez manuellement.

#### *Pour dÈverrouiller le clavier*

• appuyez sur  $\circled{c}$  lorsque le message *Désactiver le verrouillage du clavier?* s'affiche, puis appuyez sur **YES**.

#### **Personnalisation du tÈlÈphone 25**

# **Remise ‡ zÈro**

L'option *Réinitial. param*. vous permet de rétablir tous les paramètres initiaux par défaut du téléphone. Les paramètres établis par défaut ne sont pas nécessairement les mêmes que ceux qui étaient configurés lors de l'achat de votre téléphone. L'option *Réinitial. tout* vous permet de rétablir tous les paramètres initiaux par défaut du téléphone, vos données et vos paramètres de compte WAP. Les images, les sonneries et les modèles téléchargés par l'utilisateur sont supprimés.

**Remarque :** *Avant de choisir líoption RÈinitial. tout, consultez votre fournisseur de services.*

#### *Pour rÈinitialiser le tÈlÈphone*

- **1.** Faites dÈfiler jusquí‡ *ParamËtres*, **YES**, *Remise ‡ zÈro*;
- **2.** SÈlectionnez *RÈinitial. param.* ou *RÈinitial. tout*, **YES**;
- **3.** Entrez le code de verrouillage du tÈlÈphone (*0000* ou le nouveau code, si vous líavez changÈ) et appuyez sur **YES**.

# <span id="page-26-0"></span>**Appel**

Pour recevoir ou faire des appels, vous devez mettre le téléphone sous tension et vous trouver à portée d'un réseau. Voir « Manipulation du téléphone » à la page 5.

#### **Faire des appels**

- **1.** Entrez le code régional et le numéro de téléphone.
- **2.** Appuyez sur **YES** pour composer le numéro.
- **3.** Appuyez sur **NO** pour mettre fin à l'appel.

**Conseil :** *Vous pouvez composer les numÈros qui <sup>s</sup>íaffichent dans la liste díappels et dans líannuaire. Voir* « Liste d'appels » à la page 29 et « [Annuaire](#page-30-1) » à *[la page](#page-30-1) 30.*

### Pour régler le volume de *l'écouteur pendant un appel*

appuyez sur la touche de volume latérale vers le haut ou le bas pour augmenter ou abaisser le volume de l'écouteur.

#### **26 Appel**

# <span id="page-27-0"></span>*Pour mettre le microphone en sourdine pendant un appel*

• tenez la touche  $\binom{c}{k}$  enfoncée jusqu'à ce que le message *Assourdi* síaffiche. Appuyez de nouveau sur la touche  $\circled{c}$  pour reprendre la conversation. Pour mettre la sonnerie en sourdine, voir « Pour mettre la [sonnerie en sourdine](#page-29-1) » à la page 29.

# *Pour utiliser le haut-parleur en cours díappel*

Vous pouvez utiliser le haut-parleur du téléphone en cours díappel, par exemple, si vous voulez que d'autres participent à la conversation ou si vous devez libérer vos mains. Le fonctionnement du haut-parleur est optimal dans un endroit tranquille.

# *Pour activer ou dÈsactiver le haut-parleur*

- **1.** En cours d'appel, appuyez sur  $(\Box)$ ;
- **2.** Appuyez sur **YES** pour sÈlectionner *Activer h.-parl.*. En tout temps pendant l'appel, pour désactiver le hautparleur, appuyez sur  $\boxed{)}$ , puis sur **YES** pour sÈlectionner *DÈsact. h.-parl.*;
- **3.** À la fin de l'appel, le haut-parleur est automatiquement désactivé;
- **4.** Pour éviter de nuire à votre ouïe, ne tenez pas l'appareil près de l'oreille lorsque le haut-parleur est activé. Tenez-le de 30 à 50 centimètres en face de vous et parlez dans le microphone.

**Remarque :** *Le haut-parleur ne peut être utilisé en simultanÈ avec un accessoire mains libres.*

# **Recomposition automatique**

Lorsqu'une connexion a échoué et que le message *Nouvel essai?* síaffiche, appuyez sur **YES**.

#### **Remarque :** *Ne gardez pas le téléphone à l'oreille en attendant. Lorsque la connexion est Ètablie, le tÈlÈphone fera entendre un signal díune intensitÈ ÈlevÈe.*

Le téléphone recompose le numéro (jusqu'à dix tentatives) ou jusqu'à ce que :

- la connexion soit établie;
- vous appuyiez sur une touche ou receviez un autre appel.

**Remarque :** *La recomposition automatique ne fonctionne pas pour la transmission de donnÈes.*

# **Appels internationaux**

**1.** Tenez la touche  $\sigma$ + $\sigma$  enfoncée jusqu'à ce que le signe  $\alpha + \nu s$ 'affiche.

Le signe  $+$  remplace le code international du pays d'où vous appelez.

**2.** Entrez le code du pays, l'indicatif régional (sans le zéro de gauche) et le numéro de téléphone, puis YES.

**Conseil :** *L'entrée du signe*  $\alpha + \gamma$  *et de l'indicatif rÈgional pour tous les numÈros de líannuaire est pratique pour l'utilisation à l'étranger comme à la maison.*

# <span id="page-28-0"></span>**Appels díurgence**

#### *Pour effectuer un appel díurgence*

ï Entrez 911, puis **YES**.

Le téléphone prend en charge les numéros d'urgence internationaux 112, 911 et 08. Cela signifie que vous pouvez normalement composer ces numéros pour faire un appel d'urgence dans n'importe quel pays, avec ou sans carte SIM, si vous êtes à portée d'un réseau GSM.

**Remarque :** *Certains exploitants de rÈseau peuvent exiger quíune carte SIM soit installÈe et, dans certains cas, que le NIP soit entrÈ.*

Dans certains pays, d'autres numéros d'urgence peuvent aussi être utilisés. Par conséquent, votre exploitant de réseau peut avoir sauvegardé d'autres numéros d'urgence locaux sur la carte SIM.

*Pour voir les numÈros díurgence locaux*

ï faites dÈfiler jusquí‡ *Annuaire*, **YES**, *Nos spÈciaux*, **YES**, *NumÈros SOS*.

#### **Messagerie vocale**

Si votre abonnement offre un service de réponse téléphonique, l'appelant peut laisser un message vocal lorsque vous ne répondez pas à l'annel.

#### Réception d'un message vocal

Selon l'exploitant de réseau, un message texte (SMS) ou une icÙne de messagerie vocale vous indique le nombre de messages vocaux en attente ( $\frac{1}{2}$ ).

#### Appel à la messagerie vocale

Vous pouvez facilement appeler la messagerie vocale en tenant la touche  $\circled{1\approx}$  enfoncée, à condition que le numéro de la messagerie soit sauvegardé dans le téléphone. Ce numéro vous est attribué par le fournisseur du service.

#### *Pour entrer un numÈro de messagerie vocale*

ï faites dÈfiler jusquí‡ *Messagerie*, **YES**, *Options*, **YES**, *Num. mess. voc.*;

#### **28 Appel**

**Remarque :** *Le numÈro de messagerie vocale est indiquÈ par le fournisseur de services.*

# **RÈception díappels**

Lorsque vous recevez un appel, le téléphone sonne et le message *Réponse?* s'affiche. Si le numéro est confidentiel, le message *Retenu* ou *Inconnu* s'affiche.

# *Pour rÈpondre ‡ un appel*

ï appuyez sur **YES**.

# *Pour refuser un appel*

• appuyez sur **NO**.

### <span id="page-29-1"></span>*Pour mettre la sonnerie en sourdine*

• appuyez sur la touche de volume latérale vers le haut ou le bas. Pour mettre le microphone en sourdine en cours d'appel, voir « Pour mettre le microphone en [sourdine pendant un appel](#page-27-0)  $\alpha$  à la page 27.

# Appels manqués

Si vous manquez un appel, le message *Appels manqués:* s'affiche en mode veille et indique le nombre d'appels manqués.

## *Pour voir les appels manquÈs*

- **1.** Lorsque le message *Appels manqués:1* s'affiche, appuyez sur **YES** pour afficher les appels manqués;
- **2.** Pour composer un numéro dans la liste, faites défiler jusqu'au numéro et appuyez sur **YES**.

# <span id="page-29-0"></span>**Liste díappels**

Les numéros des derniers appels effectués ou reçus sont sauvegardés dans la liste d'appels. Si votre abonnement offre le service d'identification de l'appelant et que les numéros ont été identifiés, la liste d'appels contiendra également le nombre d'appels manqués et le nombre d'appels auxquels vous aurez répondus.

**Remarque :** *Le dernier appel sortant apparaît toujours en premier dans la liste. Tous les autres appels entrants/sortants sont inscrits en ordre chronologique dans la liste.* 

**Remarque :** *Si un numÈro est sauvegardÈ sur la carte SIM, l'icône S*'affiche à côté.

# *Pour composer un numÈro de la liste díappels*

- **1.** Pour accéder à la liste d'appels, appuyez sur **YES** en mode veille.
- **2.** Faites dÈfiler jusquíau numÈro voulu et appuyez sur **YES**.

#### *Pour effacer la liste díappels*

ï faites dÈfiler jusquí‡ *Info appel*, **YES**, *Options*, **YES**, *Eff. liste appels*, **YES**.

### *Pour activer ou dÈsactiver la liste díappels*

 faites dÈfiler jusquí‡ *Info appel*, **YES**, *Options*, **YES**, *Liste d'appels*, **YES**.

#### <span id="page-30-1"></span><span id="page-30-0"></span>**Annuaire**

Il y a deux endroits où sauvegarder les renseignements sur les contacts (noms, numéros de téléphone, adresses électroniques, etc.) : la carte SIM et l'annuaire intégré du téléphone. Les renseignements enregistrés sur la carte SIM sont portatifs, car vous pouvez facilement déplacer la carte d'un téléphone à l'autre. Les renseignements peuvent être copiés de l'annuaire du téléphone à la carte SIM et vice versa. Certaines fonctions, telles que l'attribution de sonneries personnelles et d'images, ne peuvent être utilisées qu'avec les contacts enregistrés dans l'annuaire du téléphone. Vous pouvez sauvegarder jusqu'à 250 contacts dans cet annuaire.

**Remarque :** *Les contacts sont sauvegardÈs dans la mÈmoire du tÈlÈphone et non dans celle de la carte SIM, ‡ moins díindications contraires. La capacitÈ de mÈmoire des cartes SIM varie.*

#### *Pour ajouter un contact*

- **1.** Faites dÈfiler jusquí‡ *Annuaire*, **YES**, *GÈrer la SIM*, **YES** *Ajouter à SIM*, **YES** (pour ajouter une entrée dans la carte SIM) **OU** *Annuaire*, **YES**, *GÈrer contacts*, **YES**, *Ajouter contact*, **YES** (pour ajouter une entrée à la liste des contacts du téléphone):
- **2.** Faites défiler jusqu'au champ à remplir et appuyez sur **YES**;
- **3.** Entrez les renseignements et appuyez sur **YES**;
- **4.** SÈlectionnez le prochain champ, et ainsi de suite;
- **5.** Lorsque tous les renseignements sont entrés, faites dÈfiler jusquí‡ *Sauv et quitter?*, **YES**.

**Conseil :** *Pour entrer un numÈro non sauvegardÈ, appuyez sur dans un champ de numÈro, puis sÈlectionnez un numÈro dans la liste de numÈros non sauvegardÈs.*

# Demande de sauvegarde

Une demande de sauvegarde du numéro composé en tant que contact de l'annuaire peut s'afficher à la fin d'un appel. Si ce numéro se trouve déjà dans l'annuaire, le message vous demandant de l'enregistrer ne s'affiche pas.

#### **30 Appel**

## *Pour dÈsactiver la sauvegarde sur demande*

- **1.** Faites dÈfiler jusquí‡ *Annuaire*, **YES**, *Options*, **YES**;
- **1.** SÈlectionnez *Sauv. sur dem.* en appuyant sur **YES**;
- **2.** Activez ou dÈsactivez la fonction en inclinant la touche de navigation vers le haut ou le bas;
- **3.** Appuyez sur **YES** pour confirmer.

# Images et sonneries personnelles

Vous pouvez ajouter une image et une sonnerie personnelle à un contact.

# <span id="page-31-0"></span>*Pour ajouter une image ‡ un contact de líannuaire*

- **1.** Faites dÈfiler jusquí‡ *Annuaire*, **YES**, *Images*, **YES**;
- **2.** Entrez les premières lettres du nom du contact et appuyez sur **YES**;
- **3.** Lorsque le contact est mis en surbrillance, appuyez sur **YES**;
- **4.** Vous serez dirigÈ vers *Mes images*. SÈlectionnez une image et appuyez deux fois sur **YES**.

#### *Pour ajouter une sonnerie personnelle à un contact de líannuaire*

- **1.** Faites dÈfiler jusquí‡ *Annuaire*, **YES**, *Sonn. personn.*, **YES**, *Ajout nouveau?*, **YES**;
	- Appuyez sur l'une des touches numériques 2 à 9 pour trouver un contact qui commence par la lettre affichée sur cette touche (ou la lettre suivante la plus près);
- **2.** Faites défiler jusqu'au contact à choisir et appuyez sur **YES**;
- **3.** Faites défiler jusqu'à la sonnerie personnelle voulue et appuyez sur **YES**.

# *Pour composer un numÈro se trouvant dans votre liste de contacts*

- **1.** En mode veille, tenez l'une des touches numériques (2 ‡ 9) enfoncÈe pour trouver un contact dont le nom commence par la lettre qui apparaît sur cette touche (ou la lettre suivante la plus près)
	- Par exemple, tenez la touche 5 enfoncée pour atteindre le premier contact dont le nom commence par  $\ll$  J  $\gg$ . Pour atteindre un contact dont le nom commence par  $\kappa$  L », appuyez trois fois sur la touche 5 à partir de la liste de contacts;
- **2.** Lorsque le contact à appeler est mis en surbrillance, appuyez sur **YES**;
- **3.** Sélectionnez le numéro voulu, puis **YES**. Si un seul numéro est attribué au contact, tenez la touche **YES** enfoncée à l'étape 2.

*Vous pouvez Ègalement utiliser la fonction Appeler contact du menu Annuaire pour appeler une personne.*

# *Pour appeler une une personne de votre carte SIM*

- **1.** Faites dÈfiler jusquí‡ *Annuaire*, **YES**, *Appel de SIM*, **YES**;
- **2.** Appuyez sur l'une des touches numériques 2 à 9 pour trouver une entrée de carte SIM qui commence par la lettre qui apparaît sur cette touche (ou la lettre suivante la plus près). Appuyez sur **YES** 
	- Par exemple, appuyez sur la touche 5 pour atteindre la première entrée de carte SIM qui commence par « J ». Pour atteindre une entrée de carte SIM qui commence par  $\langle$  L  $\rangle$ , appuyez trois fois sur la touche 5 à partir de la liste;
- **3.** Lorsque l'entrée de carte SIM à appeler est mise en surbrillance, appuyez sur **YES**.

# Mise à jour de l'annuaire

Au besoin, vous pouvez facilement mettre à jour ou supprimer les renseignements sur un contact.

# *Pour modifier les renseignements díun contact*

**1.** Vous pouvez modifier un contact enregistré dans le téléphone ou sur la carte SIM. Faites défiler jusqu'à *Annuaire*, **YES**, *GÈrer la SIM*, **YES**, *Modifier sur SIM*, **YES** (pour une entrée enregistrée sur la carte SIM) **OU** *GÈrer contacts*, **YES**, *Modifier contact*, **YES** (pour une entrée enregistrée dans le téléphone);

- **2.** Entrez les premières lettres du nom du contact et appuyez sur **YES**;
- **3.** Lorsque le contact est mis en surbrillance, appuyez sur **YES**;
- **4.** SÈlectionnez *Modifier info*, **YES;**
- **5.** Faites défiler jusqu'au champ à remplir et appuyez sur **YES**;
- **6.** Entrez les renseignements et appuyez sur **YES**;
- **7.** SÈlectionnez le prochain champ, et ainsi de suite. Pour ajouter d'autres champs de renseignements, appuyez  $sur$   $\Box$ );
- **8.** Lorsque tous les renseignements sont entrés, faites dÈfiler jusquí‡ *Sauv et quitter?*, **YES**
- pour supprimer un contact, faites défiler jusqu'à *Annuaire*, **YES**, *GÈrer contacts*, **YES**, *Supp. contact*. SÈlectionnez ensuite le contact voulu et appuyez deux fois sur **YES**,
- $\bullet$ pour supprimer tous les contacts, faites défiler jusqu'à *Annuaire*, **YES**, *Comm. ÈvoluÈes*, **YES**, *Supprimer tout*.

**Remarque :** *Les entrÈes sauvegardÈes sur la carte SIM ne seront pas supprimées. Elles peuvent être superposÈes ou copiÈes de la carte SIM vers le tÈlÈphone.*

#### **32 Appel**

### Gestion des entrées sur la carte SIM

Vous pouvez ajouter des entrées sur votre carte SIM ou les supprimer.

### *Pour ajouter une entrÈe sur votre carte SIM*

- ï faites dÈfiler jusquí‡ *Annuaire*, **YES**, *GÈrer la SIM*, **YES**, *Ajouter ‡ SIM*, **YES**;
- entrez le nom et le numéro de téléphone de l'entrée que vous désirez ajouter sur votre carte SIM:
- appuyez sur **YES** pour enregistrer l'entrée sur la carte SIM.

# *Pour modifier une entrÈe de votre carte SIM*

- ï faites dÈfiler jusquí‡ *Annuaire*, **YES**, *GÈrer la SIM*, **YES**, *Modifier sur SIM*, **YES**;
- faites défiler jusqu'à l'élément à modifier et appuyez sur **YES**;
- assurez-vous d'enregistrer les modifications apportées aux entrées de votre carte SIM avant de quitter le menu.

# Numéro par défaut (standard)

Il y a un numéro de téléphone par défaut pour chaque contact. Le premier numéro assigné à un contact est automatiquement le numéro par défaut. Si vous faites

défiler jusqu'à un contact donné dans la liste *Appeler contact* et tenez la touche **YES** enfoncée, c'est le numéro par défaut qui est composé.

#### *Pour dÈfinir un numÈro par dÈfaut*

- **1.** faites dÈfiler jusquí‡ *Annuaire*, **YES**, *GÈrer contacts*, **YES**, *Modifier contact*, **YES**;
- **2.** Entrez la première lettre du nom du contact et appuyez sur **YES**;
- **3.** Lorsque le contact est mis en surbrillance, appuyez sur **YES**;
- **4.** SÈlectionnez *NumÈro par dÈf.*, **YES**. Choisissez le numÈro voulu et appuyez sur **YES**.

# **Groupes**

Vous pouvez créer un groupe de contacts. De cette manière, vous pouvez transmettre un message texte à plusieurs destinataires à la fois. Voir « Transmission de messages texte  $\theta$  à la page 52.

### *Pour crÈer un groupe de contacts*

- **1.** faites dÈfiler jusquí‡ *Annuaire*, **YES**, *GÈrer contacts*, **YES**, *Groupes*, **YES**, *Ajouter groupe?*, **YES**;
- **2.** Entrez le nom du groupe et appuyez sur **YES**;
- **3.** SÈlectionnez *Ajouter groupe?*, **YES**;
- **4.** Entrez les premières lettres du nom du contact à ajouter et appuyez sur **YES**;
- **5.** Appuyez sur **YES** pour sÈlectionner le contact;
- **6.** Sélectionnez un numéro et appuyez sur **YES**;
- **7.** Répétez les étapes 3 à 6 pour ajouter d'autres contacts.

#### **Cartes professionnelles**

Vous pouvez ajouter votre propre carte professionnelle dans líannuaire.

#### *Pour ajouter votre propre carte professionnelle*

 faites dÈfiler jusquí‡ *Annuaire*, **YES**, *GÈrer contacts*, **YES**, *Ma carte*, **YES**. SÈlectionnez *Ajouter*, **YES**.

Échange de cartes professionnelles Vous pouvez échanger des cartes professionnelles en tant que message texte ou d'images.

### *Pour transmettre votre carte professionnelle*

- **1.** faites dÈfiler jusquí‡ *Annuaire*, **YES**, *GÈrer contacts*, **YES**, *Ma carte*, **YES**, *Transmettre*, **YES**;
- **2.** SÈlectionnez un mode de transfert et appuyez sur **YES**.

# *Pour sauvegarder une carte professionnelle dans un message díimages*

- **1.** faites dÈfiler jusquí‡ *Messagerie*, **YES**, *Image*, **YES**;
- **2.** faites dÈfiler jusquí‡ *Corb. d'arrivÈe*, **YES**, sÈlectionnez le message, **YES**;
- **3.** Faites défiler jusqu'à l'élément de la carte professionnelle et appuyez sur **YES** pour l'accepter.

# *Pour transmettre un contact*

- **1.** faites dÈfiler jusquí‡ *Annuaire*, **YES**, *GÈrer contacts*, **YES**, *Transm. contact*, **YES**;
- **2.** Entrez les premières lettres du nom du contact à transmettre et appuyez sur **YES**;
- **3.** Appuyez sur **YES** pour sÈlectionner le contact;
- **4.** SÈlectionnez le mode de transfert et appuyez sur **YES**.

# **Copier des contacts**

Vous pouvez copier les noms et numéros de contacts de l'annuaire entre la mémoire du téléphone et la carte SIM. Le nombre de numéros de téléphone que vous pouvez sauvegarder dépend du type de carte SIM.

**Remarque :** *Faites attention de ne pas faire díerreurs lorsque vous copiez les contacts.*

#### **34 Appel**

#### *Pour copier des noms et des numÈros de tÈlÈphone sur la carte SIM*

ï faites dÈfiler jusquí‡ *Annuaire*, **YES**, *Comm. ÈvoluÈes*, **YES**, *Copie tout à SIM*.

#### *Pour copier des noms et des numÈros de tÈlÈphone dans votre tÈlÈphone*

ï faites dÈfiler jusquí‡ *Annuaire*, **YES**, *Comm. ÈvoluÈes*, **YES**, *Copie de SIM*.

**Conseil :** *Lorsque le nom est sÈlectionnÈ dans le menu Appel de SIM, vous pouvez copier le nom et le numÈro*   $de$  *de téléphone dans le téléphone en appuyant sur*  $\Box$ . *puis en sÈlectionnant Copier au tÈl.*

# **Composition abrÈgÈe**

Vous pouvez sauvegarder les numéros de téléphone les plus souvent utilisés dans les positions 2 à 9 de votre carte SIM.

**Remarque :** *La position 1 est réservée à la messagerie vocale.*

# Pour composer l'un de ces numéros en mode veille

Entrez le numéro de position et appuyez sur **YES**.

## *Pour changer les numÈros de position*

- **1.** Faites dÈfiler jusquí‡ *Annuaire*, **YES**, *Comm. ÈvoluÈes*, **YES**, *Liste positions*, **YES**;
- **2.** Sélectionnez le numéro à déplacer, puis **YES**;
- **3.** Sélectionnez la nouvelle position désirée pour ce numéro de téléphone, puis YES;
- **4.** Lorsque vous avez terminÈ, appuyez sur **NO** pour quitter ou sur **YES** pour sauvegarder sur la carte SIM.

# Durée d'un appel

Pendant un appel, la durée de celui-ci est affichée à l'écran

Vous pouvez voir la durée de votre dernier appel et des appels sortants, ainsi que la durée totale de ces appels.

### *Pour vÈrifier puis rÈinitialiser la durÈe díun appel*

- **•** faites défiler jusqu'à *Info appel*, **YES**, *Durée et coût*, **YES**, *Compteurs app.* et sÈlectionnez une option;
- sélectionnez *Réin. compteurs* pour réinitialiser le compteur de durée des appels.

# Contrôle vocal

Vous pouvez utiliser votre voix pour effectuer les actions suivantes :

• appeler une personne en disant son nom et le type de numéro (composition vocale);
- recomposer le dernier numéro;
- répondre aux appels ou les refuser si vous utilisez un dispositif mains libres;
- changer de profil;
- enregistrer ou écouter des enregistrements sonores à l'aide des commandes vocales;
- enregistrer environ 50 mots comme commandes vocales dans les 40 secondes disponibles. La quantité dépend de l'utilisation actuelle de la mémoire par les autres fonctions. Au moment de l'enregistrement, assurez-vous d'être dans un endroit tranquille et utilisez des mots courts.

#### Avant la composition vocale

Vous devez díabord activer la fonction de composition par nom et enregistrer les commandes vocales.

#### *Pour activer la composition vocale et enregistrer les types de numÈro*

- **1.** Faites défiler jusqu'à *Paramètres*, *Contrôle vocal*, *Compos. vocale*;
- **2.** SÈlectionnez *ActivÈ*. Ensuite, vous allez enregistrer une commande vocale pour chaque type de numéro utilisé pour les contacts de l'annuaire, par exemple, « *Local* » ou « *Mobile »*;
- **3.** Des instructions síaffichent. Appuyez sur **YES**;
- **4.** Faites défiler jusqu'à un type de numéro et appuyez sur **YES**;
- **5.** Le message *Ajouter une commande vocale?* s'affiche. Appuyez sur **YES**;
- **6.** Portez le téléphone à l'oreille, attendez la tonalité et dites la commande à enregistrer. L'enregistrement de la commande se fait entendre;
- **7.** Si vous êtes satisfait, appuyez sur **YES** pour sauvegarder la commande vocale. Sinon, appuyez sur **NO** et recommencez à partir de l'étape 4;
- **8.** Répétez les étapes 4 à 7 pour chaque commande vocale requise.

Vous devez aussi enregistrer des commandes vocales pour chaque nom de contact, par exemple « Jean ».

#### *Pour enregistrer une commande vocale pour un nom de contact*

- **1.** Faites défiler jusqu'à *Paramètres*, *Contrôle vocal*, *Compos. vocale*, *Modifier noms, Nouv. Ètiq. voc.*;
- **2.** Entre la première lettre du nom du contact recherché, puis appuyez sur **YES**;
- **3.** SÈlectionnez un contact;
- **4.** Suivez les instructions affichées. Une icône s'affiche à côté du nom des contacts associés à une commande vocale.

#### **36 Appel**

#### Nom de líappelant

Vous pouvez choisir d'entendre le nom enregistré d'un contact lorsqu'il vous appelle.

ï pour activer (*ActivÈ*) ou dÈsactiver (*DÈsactivÈ*) le nom de l'appelant, faites défiler jusqu'à *Paramètres*, *ContrÙle vocal*, *Nom appelant*.

## Composition vocale

Vous pouvez utiliser la composition vocale en disant un mot préenregistré.

## *Pour loger un appel*

- **1.** En mode veille, tenez une touche de volume enfoncée pendant une seconde;
- **2.** Portez le téléphone à l'oreille, attendez la tonalité et dites le nom, par exemple, « Jean ». L'enregistrement du nom se fait entendre;
- **3.** Si vous avez plusieurs numéros pour ce contact, après la deuxième tonalité, dites le type de numéro, par exemple, «*Local* ».

L'enregistrement du type de numéro se fait entendre et l'appel est connecté.

En mode veille, vous pouvez aussi utiliser la composition vocale, les profils vocaux et le contrôle vocal des enregistrements sonores :

- tenez une touche de volume enfoncée;
- $\bullet$  appuyez sur la touche mains libres (si vous utilisez un dispositif mains libres).

## Recomposition

Par la voix, vous pouvez recomposer le dernier numéro composé si vous avez enregistré une commande vocale pour la recomposition.

#### *Pour activer et enregistrer la commande de recomposition*

- **1.** Faites défiler jusqu'à *Paramètres*, *Contrôle vocal*, *Recomp. vocale*;
- **2.** SÈlectionnez *ActivÈ*;
- **3.** Des instructions síaffichent. Appuyez sur **YES**;
- **4.** Portez le téléphone à l'oreille, attendez la tonalité et dites « Recomposer » ou un autre mot. Si vous êtes satisfait de l'enregistrement, appuyez sur **YES**. Sinon, appuyez sur **NO** et recommencez à partir de l'étape 3.

Pour recomposer à l'aide d'une commande vocale

- **1.** En mode veille, tenez une touche de volume enfoncée pendant une seconde;
- **2.** Portez le téléphone à l'oreille, attendez la tonalité et dites « Recomposer ». L'enregistrement de la commande vocale se fait entendre et le dernier numÈro est composÈ.

## Réponse vocale

Vous pouvez répondre aux appels entrants ou les refuser au moyen de commandes vocales, lorsque vous utilisez un ensemble mains libres portatif ou véhiculaire.

#### *Pour activer et enregistrer des commandes de rÈponse vocale*

- **1.** Faites défiler jusqu'à *Paramètres*, *Contrôle vocal*, *RÈponse vocale*;
- **2.** SÈlectionnez *ActivÈ*;
- **3.** Appuyez sur la touche \* pour cocher ou décocher les accessoires de la liste à utiliser avec les commandes de réponse vocale. Appuyez sur **YES**;
- **4.** Des instructions síaffichent. Appuyez sur **YES**;
- **5.** Portez le téléphone à l'oreille, attendez la tonalité et dites « répondre » ou un autre mot. Si vous êtes satisfait de l'enregistrement, appuyez sur YES. Sinon, appuyez sur **NO** et recommencez à partir de l'étape 5;

**6.** Portez le téléphone à l'oreille, attendez la tonalité et dites « occupé » ou un autre mot. Si vous êtes satisfait de líenregistrement, appuyez sur **YES**. Sinon, appuyez sur **NO** et recommencez à partir de l'étape 6.

## *Pour rÈpondre ‡ un appel ‡ líaide des commandes vocales*

Lorsque le téléphone sonne, dites « répondre ». La connexion s'établie.

#### Pour refuser un appel à l'aide des commandes *vocales*

Lorsque le téléphone sonne, dites « occupé ». La connexion est refusée. L'appelant est renvoyé à la messagerie vocale ou entend la tonalité d'occupation.

## Modification des commandes vocales

Vous pouvez mettre à jour toutes les commandes vocales en les enregistrant de nouveau ou en supprimant celles que vous n'utilisez plus. Vous pouvez aussi modifier les commandes vocales associées à un contact dans *Annuaire*, *GÈrer contacts*, *Modifier contact*.

#### **38 Appel**

### Conseils d'enregistrement et d'utilisation des commandes vocales

L'une des raisons ci-après pourrait expliquer pourquoi le téléphone ne parvient pas à reconnaître les commandes vocales :

- votre voix est trop faible essayez de parler plus fort;
- le téléphone est trop éloigné de vous tenez le téléphone comme vous le faites lors d'un appel;
- la commande vocale est trop brève elle devrait durer environ une seconde et comporter plus d'une syllabe;
- vous avez parlé trop tôt ou trop tard parlez immédiatement après la tonalité;
- le dispositif mains libres n'était pas branché lors de l'enregistrement de la commande – enregistrez les commandes nécessaires au contrôle vocal avec un ensemble mains libres lorsque celui-ci est branché; vous avez utilisé une autre intonation – utilisez la même que celle avec laquelle vous avez enregistré la commande.

## **Renvoi díappels**

S'il vous est impossible de répondre à un appel vocal ou de données entrant, vous pouvez l'acheminer vers un autre numéro : par exemple, vers votre service de réponse téléphonique.

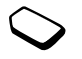

Vous pouvez choisir parmi les options de renvoi suivantes pour les appels vocaux :

- ï*Touj. renvoyer* – renvoyer tous les appels vocaux;
- *Sans réponse* renvoyer les appels manqués;
- *Sur occupation* renvoyer les appels si vous êtes déjà en ligne:
- *Non disponible* renvoyer les appels si le téléphone est hors tension ou si vous n'êtes pas disponible;
- *Pas de réponse* renvoyer les appels si vous ne répondez pas dans un délai déterminé (si l'exploitant offre ce service).

**Remarque :** *Lorsque la fonction Interd. d'appel est activÈe, certaines options de Renvoi d'appels ne peuvent Ítre activÈes.*

## *Pour activer le renvoi díappels*

- **1.** Faites dÈfiler jusquí‡ *Info appel*, **YES**, *Gestion d'appels*, **YES**, *Renvoi d'appels*, **YES**;
- **2.** Sélectionnez une catégorie d'appel, puis une option de renvoi et appuyez sur **YES**.
- **3.** SÈlectionnez *Activer*, **YES**;
- **4.** Sélectionnez dans l'annuaire ou composez le numéro de téléphone auquel renvoyer vos appels et appuyez sur **YES**.

## *Pour dÈsactiver líoption de renvoi díappels*

ï sÈlectionnez une option de renvoi et *Annuler*.

## *Pour voir líÈtat*

- **1.** Faites dÈfiler jusquí‡ *Info appel*, **YES**, *Gestion d'appels*, **YES**, *Renvoi d'appels*, **YES**;
- **2.** SÈlectionnez un type díappel*,* **YES**.
- **3.** Faites défiler jusqu'à l'option de renvoi voulue, **YES**. SÈlectionnez *Afficher l'Ètat*, **YES**.

## Pour vérifier l'état de tous les renvois d'appels

ï sÈlectionnez *VÈrifier tout* dans le menu *Renvoi d'appels.*

## **Appels multiples**

Vous pouvez traiter plus d'un appel à la fois. Par exemple, vous pouvez mettre en garde un appel en cours pour faire un autre appel ou répondre à un deuxième appel et, ainsi, passer d'un appel à l'autre.

**Remarque :** *En cours díappel, le menu Appel en cours remplace le menu Info appel.*

## Service d'appel en attente

Pendant un appel, si le service d'appel en attente est activé, vous allez entendre un bip dans l'écouteur lorsque vous recevrez un deuxième appel.

#### *Pour activer ou dÈsactiver le service díappel en attente*

**•** faites défiler jusqu'à *Info appel*, **YES**, *Gestion d'appels*, **YES**, *Appel en attente*.

## **Pour faire un deuxième appel**

- **1.** Appuyez sur **YES** pour mettre en garde l'appel en cours.
- **2.** Sélectionnez dans l'annuaire ou composez le numéro à appeler et appuyez sur **YES**.

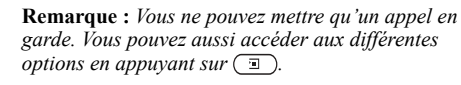

Pour recevoir un deuxième appel

- pour répondre au deuxième appel et mettre en attente l'appel en cours, appuyez sur YES;
- pour poursuivre l'appel en cours et refuser le deuxième appel, appuyez sur  $\Box$  et sélectionnez *Occupé*;
- pour mettre fin à l'appel en cours et répondre au deuxième appel, appuyez sur  $\Box$  et sélectionnez *LibÈr. + rÈpond.*

#### **40 Appel**

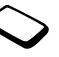

## Traitement de deux appels

Lorsque vous êtes déjà en ligne et qu'un appel est en garde, vous pouvez effectuer les opérations suivantes :

- appuyer sur **YES** pour passer d'un appel à l'autre;
- appuyer sur  $\equiv$  et sélectionner *Joindre appels* pour faire participer les deux appelants à une conférence téléphonique:
- appuyer sur  $\equiv$  et sélectionner *Transf. l'appel* pour relier les appelants entre eux. Votre liaison avec les deux appelants est alors coupée;
- appuyer sur **NO** pour mettre fin à l'appel en cours, puis appuyer sur **YES** pour reprendre l'appel en garde;
- appuyer deux fois sur **NO** pour mettre fin aux deux appels.

**Remarque :** *Vous ne pouvez répondre à un troisième appel sans d'abord mettre fin à un des deux premiers.* 

## Conférence téléphonique

Lors d'une conférence téléphonique, vous pouvez Ètablir la communication avec un maximum de quatre autres personnes. Vous pouvez également mettre en garde l'appel de conférence et en faire un autre.

Établissement d'une conférence téléphonique Pour établir une conférence téléphonique, un appel doit être en cours et un autre, en garde.

#### *Pour faire participer les deux appelants à une confÈrence tÈlÈphonique*

ï faites dÈfiler jusquí‡ *Appel en cours*, **YES**, *Joindre appels*, **YES**.

## *Pour ajouter un nouveau participant*

- **1.** Appuyez sur **YES** pour mettre en garde la conférence téléphonique;
- **2.** Appelez l'autre participant que vous désirez ajouter à la conférence;
- **3.** Appuyez sur  $\equiv$  ), sélectionnez *Joindre appels*, **YES**. Répétez les étapes 1 à 3 pour inclure d'autres participants.

## *Pour libÈrer un participant*

- **1.** Appuyez sur  $\Box$ , sélectionnez *Libérer particip*., **YES**;
- **2.** Choisissez le participant, puis **YES**.

## *Pour terminer la confÈrence tÈlÈphonique*

ï appuyez sur **NO**.

Établissement d'une conversation privée Vous pouvez établir une conversation privée avec l'un des participants d'une conférence téléphonique et

- mettre tous les autres en garde.
- appuyez sur  $\textcircled{1}$  et sélectionnez *Isoler corresp*. pour choisir le participant auquel vous voulez parler;
- sélectionnez *Joindre appels* pour reprendre la conférence.

## **Restriction díappels**

Vous pouvez utiliser le service de restriction d'appels pour restreindre les appels entrants ou sortants. Cette fonction est utile entre autres lorsque vous êtes à l'étranger. Afin d'utiliser ce service, vous devez utiliser un mot de passe donné par votre fournisseur de services.

**Remarque :** *Si vous renvoyez des appels entrants, certaines options de Interd. d'appel ne peuvent Ítre activÈes.*

Il est possible de restreindre les appels suivants :

- tous les appels sortants *Ts appels sort*.;
- tous les appels internationaux sortants  *Intern. sortants*;
- tous les appels internationaux sortants, sauf ceux dans votre pays - *Intern. sort. itin.*;
- tous les appels entrants *Ts appels entr.*;
- tous les appels entrants, lorsque vous êtes à l'étranger (en itinérance) – *App. entr. itinér.*

## *Pour activer ou dÈsactiver la restriction díappels*

- **1.** Faites dÈfiler jusquí‡ *Info appel*, **YES**, *Gestion d'appels*, **YES**, *Interd. d'appel*, **YES**;
- **2.** Choisissez une option, puis **YES**.
- **3.** SÈlectionnez *Activer* ou *Annuler*, **YES**;
- **4.** Entrez votre mot de passe, puis **YES**
	- pour désactiver toutes les restrictions d'appels, sÈlectionnez *Annuler tout*;
	- pour changer de mot de passe, sélectionnez *Ch. mot passe*.

## **Composition fixe**

La fonction de composition restreinte permet de restreindre l'acheminement des appels à seulement certains numéros de téléphone sauvegardés sur la carte SIM. Pour utiliser la composition restreinte, votre carte SIM doit permettre la sauvegarde de numéros fixes. Ces numéros sont protÈgÈs par votre NIP2.

**Remarque :** *Les appels aux numÈros díurgence peuvent Ítre effectuÈs mÍme si la fonction de composition fixe est activÈe.*

#### **42 Appel**

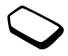

- Vous pouvez sauvegarder des numéros partiels. Par exemple, si vous sauvegardez le numéro partiel 0123456, vous pourrez composer tous les numéros commençant par cette série de chiffres.
- vous pouvez sauvegarder des numéros comportant un point d'interrogation. Par exemple, la sauvegarde de 01234567?0 permet l'acheminement d'appels aux numéros de 0123456700 à 0123456790. Pour entrer un point d'interrogation, tenez la touche  $(\overline{H} \rightarrow)$  enfoncée.

## *Pour activer ou dÈsactiver la composition fixe*

- **1.** Faites dÈfiler jusquí‡ *Annuaire*, **YES**, *Options*, **YES**, *Composition fixe*, **YES**;
- **2.** Entrez votre NIP2, puis **YES**;
- **3.** SÈlectionnez *ActivÈ* ou *DÈsactivÈ*, **YES**.

#### *Pour sauvegarder un numÈro fixe*

ï faites dÈfiler jusquí‡ *Annuaire*, **YES**, *Nos spÈciaux*, **YES**, *NumÈros fixes*. SÈlectionnez *Ajout nouveau?* et entrez le numéro.

**Remarque :** *Lorsque la fonction de composition fixe est activÈe, vous pouvez consulter les numÈros fixes, par contre, pour ajouter de nouveaux numéros à la liste ou pour modifier les numÈros existants, la fonction doit Ítre dÈsactivÈe.*

## Groupes fermés d'utilisateurs

Cette fonction vous permet de diminuer les coûts de vos appels. Sur certains réseaux, il en coûte moins cher de faire des appels à l'intérieur d'un groupe. Vous pouvez sauvegarder jusqu'à dix groupes.

## *Pour ajouter un groupe*

- **1.** Faites dÈfiler jusquí‡ *Info appel*, **YES**, *Gestion d'appels*, **YES**, *Groupes fermÈs*, **YES**, *Modifier la liste*, **YES**;
- **2.** Faites dÈfiler jusquí‡ *Ajout nouveau?*, **YES**;
- **3.** Entrez le nom du groupe d'utilisateurs et appuyez sur **YES**.
- **4.** Entrez le numéro d'index et appuyez sur **YES**. Les numéros d'index sont fournis par l'exploitant.

## *Pour activer un groupe*

- **1.** Faites dÈfiler jusquí‡ *Info appel*, **YES**, *Gestion d'appels*, **YES**, *Groupes fermÈs*, **YES**, *Modifier la liste*, **YES**;
- **2.** SÈlectionnez un groupe, puis **YES**.
- **3.** SÈlectionnez *Activer*, **YES**.

Votre téléphone ne pourra servir à appeler que les numÈros qui font partie de ce groupe.

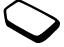

#### *Pour appeler un numÈro qui ne fait pas partie díun groupe fermÈ díutilisateurs*

ï sÈlectionnez *Appels ouverts* et *ActivÈ*.

## **Acceptation des appels**

Le service d'acceptation des appels vous permet de recevoir seulement les appels provenant de certains numéros ou de membres d'un groupe. Les autres appels sont automatiquement refusés et l'appelant entend la tonalité d'occupation. Les numéros de téléphone des appels refusés sont sauvegardés dans la liste d'appels.

#### *Pour ajouter des numÈros ‡ votre liste díappels acceptÈs*

- **1.** Faites dÈfiler jusquí‡ *Info appel*, **YES**, *Gestion d'appels*, **YES**, *Accept. appels*, **YES**, *Liste acceptÈe*, **YES**;
- **2.** faites dÈfiler jusquí‡ *Ajout nouveau?*, **YES**. Vous serez dirigé vers l'annuaire;
- **3.** Choisissez une entrée, puis **YES**.

## *Pour sÈlectionner une option díacceptation*

 $\bullet$ faites défiler jusqu'à *Info appel*, **YES**, *Gestion d'appels*, **YES**, *Accept. appels*, **YES**, *Accept. options*.

## **Affichage ou masquage de votre numÈro**

Si votre abonnement offre le service de restriction d'identification de l'appelant, vous pouvez masquer votre numéro de téléphone lorsque vous faites un appel.

#### *Pour afficher ou masquer votre numÈro de tÈlÈphone*

- **1.** Composez le numéro de téléphone désiré.
- **2.** Faites dÈfiler jusquí‡ *Info appel*, **YES**, *Appel suivant*, **YES**;
- **3.** SÈlectionnez *App. et masq. ID* ou *App. et aff. ID* et appuyez sur **YES** pour acheminer l'appel.

## **Fonctionnalité TTY**

À l'aide d'un accessoire particulier, vous pouvez utiliser votre terminal de téléscripteur avec le téléphone mobile Sony Ericsson. Pour que le téléscripteur fonctionne dans le réseau GSM, vous devez sélectionner TTY dans le téléphone et utiliser un accessoire TTY avant de pouvoir acheminer et recevoir des appels TTY. Pour activer la fonction TTY, effectuez les étapes suivantes :

- **1.** faites dÈfiler jusquí‡ *ParamËtres*, **YES**, *Mains libres*, **YES**, *Accessoire TTY*, **YES**;
- **2.** Pour utiliser un appareil TTY, sÈlectionnez *ActivÈ*;

#### **44 Appel**

**3.** L'icône TTY s'affiche à l'écran de veille lorsque le paramètre est réglé à *Activé* et qu'un accessoire TTY est connecté.

**Remarque :** *La fonction TTY est conçue pour être utilisÈe avec un accessoire TTY connectÈ ‡ líadaptateur de 2,5 mm. Ces deux accessoires sont offerts par le Centre de besoins spÈciaux de Sony Ericsson (Sony Ericsson Special Needs Center; [voir](#page-78-0)  ´ [Solutions accessibles et besoins spÈciaux](#page-78-0) ª ‡ la [page](#page-78-0) 78).*

# <span id="page-45-0"></span>**Configuration d'Internet mobile**

Pour utiliser Internet, naviguer dans les *Services Web* ou transmettre et recevoir des messages d'images et des courriels, il vous faut les éléments suivants :

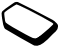

- **1.** Un abonnement à un service téléphonique qui prend en charge la transmission de données.
- **2.** Des paramètres définis dans votre téléphone.
	- il est possible que ces paramètres soient déjà définis dans le téléphone au moment de l'achat;
	- par contre, votre exploitant de réseau ou votre fournisseur de services peut vous les faire parvenir dans un message texte;
	- les paramètres sont également disponibles sur le site [www.SonyEricsson.com.](http://www.sonyericsson.com/)
- **3.** Vous devrez peut-être également vous abonner en tant qu'utilisateur des services WAP/de courriel auprès de votre fournisseur de services ou de votre exploitant de réseau

**Remarque :** *Ce tÈlÈphone mobile Sony Ericsson ne prend pas en charge le mode de donnÈes captives.*

**Remarque :** *Nous vous recommandons fortement de communiquer avec votre fournisseur de services avant de modifier les paramËtres de donnÈes fournis avec le tÈlÈphone au moment de líachat.*

## Configuration à l'aide de l'assistant

Si le téléphone n'est pas configuré pour les services WAP, vous pouvez demander à votre exploitant de réseau ou à votre fournisseur de services de vous transmettre les renseignements de configuration WAP. Vous pourrez alors simplement utiliser l'assistant de votre tÈlÈphone, qui vous guidera dans la configuration des paramètres nécessaires.

## *Pour utiliser líassistant de configuration WAP*

- **1.** faites défiler jusqu'à *Services Web*, **YES**, page d'accueil (si l'exploitant offre ce service), *YES*. L'assistant est  $l$ ancé s<sup>3</sup>il n'y a aucun paramètre WAP défini;
- **2.** Entrez et sauvegardez les paramètres lorsque demandé et appuyez sur **YES** pour confirmer.

## Paramètres avancés

Pour utiliser le navigateur WAP par le biais d'un fournisseur de services WAP, vous avez besoin des paramètres associés à :

 $\bullet$  un **compte de donnÈes** spÈcifique pour le service WAP et à un **profil WAP**.

Pour utiliser la messagerie électronique par l'entremise d'un fournisseur de services Internet, vous avez besoin des paramètres associés à :

**• un compte de données** spécifique pour le courriel et à un **compte courriel**.

Pour transmettre un message texte (SMS) à une adresse de courriel par l'entremise de l'exploitant de réseau, vous devez définir :

in numéro de téléphone de passerelle de courriel.

**Remarque :** *Certains des paramËtres avancÈs dÈcrits*  dans les instructions ci-après ne sont pas obligatoires. *Pour obtenir plus de renseignements, communiquez avec líexploitant de rÈseau ou le fournisseur de services.*

Un **compte de données** comprend les paramètres de connexion permettant l'accès à un serveur chez votre fournisseur de services, par exemple sur le WAP (Internet mobile) ou par courriel (Internet).

#### **46 Configuration díInternet mobile**

Un **profil WAP** comprend des paramètres d'utilisateur qui rendent la navigation WAP et les messages d'images possibles.

Un **compte courriel** comprend des paramètres d'utilisateur qui permettent d'utiliser le service de messagerie électronique directement du téléphone, comme avec votre fournisseur de services Internet.Un **compte courriel WAP** comprend des paramètres d'utilisateur qui permettent également d'utiliser le service de messagerie électronique directement du téléphone, comme avec votre fournisseur de services Internet. Toutefois, le tout est configuré sur le site WAP de votre fournisseur de services.

**Remarque :** *Assurez-vous que le site de votre fournisseur de services WAP prend en charge le service de courriel.*

<span id="page-47-0"></span>Paramètres du compte de données Vous pouvez sauvegarder plusieurs comptes de données dans le téléphone, chacun d'entre eux ayant des paramètres pour différents usages. La configuration principale d'un compte de données est *Type de compte* (méthode de connexion). **Conseil :** *Si votre tÈlÈphone ne contient pas de paramËtres de compte de donnÈes ou de profil WAP, vous pouvez les entrer en même temps. Consultez Services Web,* **YES***, ParamËt. WAP,* **YES***, Profils WAP,*  **YES***, Nouveau profil,* **YES***, entrez un nom,* **YES***, Connecter par,* **YES***, Nouveau compte,* **YES***.*

Vous pouvez choisir entre les types de compte *DonnÈes GPRS* ou *DonnÈes GSM*.

**Remarque :** *Veuillez communiquer avec votre exploitant de rÈseau pour obtenir des dÈtails au sujet de la facturation.*

Les services **GPRS** (en anglais, General Packet Radio Service, radiocommunications générales à commutation par paquet) offrent un accès rapide et efficace, en plus de vous permettre de demeurer toujours en ligne.

**Remarque :** *Votre abonnement doit comprendre les services GPRS.*

Vous pouvez définir les paramètres GPRS suivants :

• *NPA* (adresse de nom du point d'accès) – adresse du réseau de données externes auquel vous désirez vous connecter, soit une adresse IP ou une chaîne de texte;

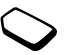

- *ID utilisateur* votre ID utilisateur pour accéder au réseau de données externes:
- *Mot de passe* votre mot de passe pour accéder au réseau de données externes:
- *Dem. mot pass.* (demande de mot de passe)  $-$  si ce paramètre est activé, vous devez entrer un mot de passe chaque fois que vous accédez au réseau de données externes;
- *Perm. appels* (service préféré) si vous désirez être en mesure d'accepter des appels entrants lors d'une session GPRS, sÈlectionnez *Automatique*. Sinon, sÈlectionnez*GPRS seulem.*;
- $\cdot$  *Adresse IP* l'adresse IP que le téléphone utilise quand il communique avec le réseau. Si vous n'entrez aucune valeur, le réseau vous fournit une adresse IP temporaire;
- *Adresse DNS* si le réseau ne fournit pas automatiquement l'adresse IP du serveur DNS, vous pouvez l'entrer ici;
- *Param. évolués* (paramètres avancés) ces paramËtres sont facultatifs. Consultez votre exploitant de réseau.

Les paramètres **GSM** comprennent des paramètres semblables à ceux des services GPRS et d'autres propres au service, tels que :

- *Numéro de tél.* numéro de téléphone du fournisseur de services Internet;
- *Débit* sélectionnez la vitesse désirée pour la connexion;
- *Type compos.* sélectionnez une connexion analogique ou RNIS.

**Remarque :** Pour modifier le type d'accès, vous devez *crÈer un nouveau compte de donnÈes et sÈlectionner le type díaccËs que vous dÈsirez utiliser.*

## *Pour crÈer manuellement un compte de donnÈes*

- **1.** Faites dÈfiler jusquí‡ *Connexions*, **YES**, *Transm. donn.*, **YES**, *Compt donnÈes*, **YES**, *Nouveau compte*, **YES**;
- **2.** Sélectionnez un type de compte pour l'accès.
- **3.** Attribuez un nom au compte de données.
- **4.** Entrez les paramËtres fournis par votre exploitant de rÈseau ou votre fournisseur de services.
	- Confirmez chaque paramËtre en appuyant sur **YES**.
- **5.** Faites dÈfiler jusquí‡ *Sauvegarder?*, **YES**.

#### **48 Configuration díInternet mobile**

## *Pour modifier un compte de donnÈes*

- **1.** Faites dÈfiler jusquí‡ *Connexions*, **YES**, *Transm. donn.*, **YES**, *Compt donnÈes*, **YES**;
- **2.** Choisissez un compte de données, puis **YES**.
- **3.** SÈlectionnez *Modifier*;
- **4.** Sélectionnez le paramètre à modifier et appuyez sur **YES**. Faites les modifications et appuyez sur **YES**.
- **5.** Répétez l'étape 4 pour tous les paramètres que vous désirez modifier

## Service préféré

Vous pouvez rÈgler les modes GPRS ou GSM comme service préféré.

## *Pour sÈlectionner un mode prÈfÈrÈ*

ï faites dÈfiler jusquí‡ *Connexions*, **YES**, *Transm. donn.*, **YES** *Service prÈfÈrÈ* et sÈlectionnez *GPRS et GSM* ou *GSM seulement*.

**Remarque :** *Si vous choisissez GPRS et GSM comme*  service préféré et que vous n'êtes pas connecté au réseau GSM, vous pouvez voir l'état de la couverture *et de la connexion GPRS. En mode veille, appuyez sur la touche de volume vers le haut ou le bas pour accÈder au menu …tat, puis faites dÈfiler jusquí‡ GPRS.*

## Paramètres des profils WAP

Les paramètres WAP sont stockés dans un profil WAP. Dans la plupart des cas, vous n'utiliserez qu'un profil pour accéder à Internet.

**Conseil :** *Si votre tÈlÈphone ne contient pas de paramËtres de compte de donnÈes ou de profil WAP, vous pouvez les entrer en même temps. Consultez Services Web,* **YES***, ParamËt. WAP,* **YES***, Profils WAP,*  **YES***, Nouveau profil,* **YES***, entrez un nom,* **YES***, Connecter par,* **YES***, Nouveau compte,* **YES***.*

#### <span id="page-49-0"></span>*Pour entrer manuellement les paramËtres de profil WAP*

- **1.** assurez-vous d'avoir créé un compte de données entre le téléphone et le serveur Internet, tel que décrit dans « Paramètres du compte de données » à la page 47;
- **2.** faites dÈfiler jusquí‡ *Services Web*, **YES**, *ParamËt. WAP*, **YES**, *Profils WAP*, **YES**;
- **3.** sÈlectionnez *Nouveau profil* pour ajouter un nouveau profil ou sélectionnez un profil à modifier, puis appuyez sur **YES**.

Lorsque vous sÈlectionnez *Nouveau profil*, entrez un nom de profil, **YES**, *Connecter par*, **YES,** sÈlectionnez le compte de données à utiliser. **YES** et entrez l'*Adresse IP*, puis **YES**. Une liste s'affiche. Faites dÈfiler jusquí‡ *Sauvegarder?*, **YES**.

Lorsque vous sÈlectionnez un profil existant, vous pouvez exÈcuter les actions suivantes :

- *Renommer* modifier le nom du profil;
- *Connecter par* choisir le compte de données;
- *Adresse IP* entrer l'adresse du serveur de passerelle WAP;
- **Example 2** *i Evoluées* obtenir plus de paramètres de profil, voir ci-dessous;
- *Supprimer* retirer le profil.

Si vous sélectionnez *Évoluées*, vous pouvez également exÈcuter les actions suivantes :

- *Modif. page acc.* entrer l'adresse du site WAP à utiliser comme page d'accueil;
- *Deuxième compt* sélectionner un compte de données de remplacement, si le premier dans Connecter par échoue;
- *Id utilisateur* entrer votre ID utilisateur pour la passerelle WAP;
- *Mot de passe* entrer votre mot de passe pour la passerelle WAP;
- *Sécurité WAP* assurer la sécurité de la connexion WAP;
- *Afficher images* voir les images pendant la navigation.

## <span id="page-50-0"></span>**ParamËtres du compte courriel**

Un compte courriel sert entre autres à identifier le serveur utilisé pour votre messagerie électronique.

#### *Pour crÈer un compte courriel*

- **1.** faites dÈfiler jusquí‡ *Messagerie*, **YES**, *Courriel*, **YES**, *Options*, **YES**;
- **2.** sÈlectionnez *Modif. compte*, **YES**;
- **3.** sÈlectionnez *Ajout nouveau?*, **YES**;
- **4.** Entrez un nom de compte, par exemple **Maison** ou **Bureau**.
- **5.** sÈlectionnez *Connecter par*, **YES**. Une liste contenant tous les comptes de données sauvegardés dans le téléphone s'affiche;
- **6.** Sélectionnez le compte de données à utiliser avec le compte courriel, puis **YES**;
- **7.** Entrez les autres paramètres de la liste; certains d'entre eux sont facultatifs. Pour entrer les paramètres, faites défiler jusqu'à un paramètre, appuyez sur **YES** et entrez l'information. Appuyez sur **YES** pour confirmer. Répétez cette procédure pour chacun des paramètres requis. Vous utilisez la même configuration de messagerie dans le téléphone que celle utilisée dans le programme de messagerie de votre PC. Si vous n'êtes pas abonné à un service de messagerie, communiquez

avec votre exploitant pour recevoir les paramètres nÈcessaires.

- ï *Protocole* ñ sÈlectionnez *POP3* ou *IMAP4*;
- *Serv. cour. ent.* (serveur d'entrée) entrez le nom ou l'adresse IP du fournisseur de services pour les courriels entrants. Par exemple, courrier.serveur.com ou  $10.111$
- *Port d'entrée* au besoin, changez le numéro du port quíutilise le protocole que vous avez choisi;
- *Boîte courriel* entrez un nom d'utilisateur pour votre compte courriel;
- *Mot de passe* entrez un mot de passe pour votre compte courriel;

Votre fournisseur de services peut vous demander un mot de passe pendant la connexion.

- *Serv. cour. sort.* entrez le nom ou l'adresse IP du serveur SMTP afin de pouvoir transmettre des courriels;
- *Port de départ* au besoin, changez le numéro du port quíutilise le protocole SMTP;
- *Adresse courr.* entrez l'adresse de courriel du téléphone;
- *Télécharger* sélectionnez la réception d'en-têtes et de textes ou d'en-têtes seulement:
- *Nom expéditeur* entrez votre nom;
- *Signature* sélectionnez si vous voulez ou non que votre carte professionnelle soit transmise avec vos courriels;
- *Copier sortant* sélectionnez *Activé*, si vous désirez acheminer les courriels envoyés à partir du téléphone vers une adresse de courriel de votre choix. De cette facon, vos courriels envoyés sont copiés et sauvegardés pour être consultés ultérieurement;
- *Régl. l'intervalle* sélectionnez la fréquence à laquelle vous voulez que le téléphone se connecte au serveur et vérifie les courriels entrants.

Si vous possÈdez un compte courriel pour la maison et un pour le bureau, vous pouvez définir l'un des deux comme compte par défaut :

ï sÈlectionnez *RÈgler compte* dans le menu *Messagerie*, **YES**, *Courriel*, **YES**, *Options* et choisissez le compte. Voir « Courriel » à la page 58 pour obtenir plus de renseignements sur l'utilisation de la messagerie.

## **Messagerie**

Le téléphone prend en charge divers services de messagerie : texte, bavardage, message d'images et courriel. Veuillez communiquer avec votre fournisseur de services pour obtenir plus de renseignements sur les services qui vous sont offerts.

## **Messages texte**

Les messages texte sont transmis par SMS (service d'envoi de messages courts). Ils peuvent être transmis à un ou plusieurs destinataires pouvant se trouver, par exemple, dans l'annuaire.

Vous pouvez ajouter des images, des animations et des effets sonores à vos messages texte et mettre ces derniers en forme à l'aide du service EMS (service de messagerie améliorée).

**Remarque :** *Les messages texte mis en forme à l'aide de la fonctionnalitÈ EMS ne peuvent Ítre transmis quí‡ díautres tÈlÈphones compatibles qui prennent en charge la fonctionnalitÈ EMS.*

## **Avant de commencer**

Assurez-vous d'abord que le numéro de votre centre de services est défini. Ce numéro vous est donné par votre fournisseur de services et est habituellement sauvegardé sur la carte SIM.

## *Pour dÈfinir le numÈro du centre de services*

- **1.** faites dÈfiler jusquí‡ *Messagerie*, **YES**, *Texte*, **YES**, *Options*, **YES**, *Centres service*, **YES**; Le numéro du centre de services s'affiche s'il est enregistré sur la carte SIM;
- **2.** Si la liste ne contient aucun numéro, sélectionnez *Ajout nouveau?*, **YES**;
- **3.** Entrez le numéro, y compris le préfixe d'appel international  $\left\langle \alpha + \right\rangle$  et le code du pays, puis appuyez sur **YES**.

## **Transmission de messages texte**

Pour obtenir des renseignements sur l'entrée de lettres. veuillez consulter « Entrée de lettres et de caractères » à la page 14.

**Conseil :** *Pour rÈdiger rapidement un nouveau message texte, tenez la touche ← enfoncée à l'écran de veille.*

#### **52 Messagerie**

*Pour activer la ligne díobjet du message texte*

**1.** Faites dÈfiler jusquí‡ *Messagerie*, **YES**, *Texte*, **YES**, *Options*, **YES**, *Objet*, **YES**.

## *Pour rÈdiger et transmettre un message texte*

- **1.** Faites dÈfiler jusquí‡ *Messagerie*, **YES**, *Texte*, **YES**, *RÈdiger nouv.*, **YES**;
- **2.** RÈdigez votre message et appuyez sur **YES**.
- **3.** Entrez un ou plusieurs destinataires en procédant comme suit :
	- entrez le numéro de téléphone d'un destinataire, puis appuyez sur **YES**,
	- pour entrer plusieurs destinataires, faites défiler jusqu'à *Ajouter destin.*, **YES**, entrez le numéro, puis appuyez sur **YES**,
	- $\bullet$  appuyez sur  $\bullet$  pour extraire un numéro de l'annuaire ou obtenir d'autres options:
- **4.** SÈlectionnez *Transmettre***, YES**.

**Remarque :** *Des frais de transmission de messages texte peuvent Ítre facturÈs par destinataire.*

## <span id="page-53-0"></span>*Pour insÈrer un ÈlÈment dans un message texte (EMS)*

- **1.** Faites dÈfiler jusquí‡ *Messagerie*, **YES**, *Texte*, **YES**, *RÈdiger nouv.*, **YES**;
- **2.** Lorsque vous rédigez le message, appuyez sur  $(\Box)$ ;
- **3.** SÈlectionnez *InsÈrer un ÈlÈm.*, **YES**;
- **4.** SÈlectionnez *Image*, *Effet sonore*, *MÈlodie*, *Animation* ou *Image (autre)*, **YES**;
- **5.** Choisissez un élément, puis **YES**. Appuyez de nouveau sur **YES** pour confirmer.

Une fois l'élément inséré, appuyez sur  $\circ$  pour sÈlectionner, supprimer ou remplacer des options.

#### Passerelle de courriel

Il est possible que votre exploitant de réseau possède un numÈro de tÈlÈphone vers une passerelle de courriel qui vous permet de transmettre un message texte à une adresse de courriel.

## *Pour dÈfinir une passerelle de courriel*

- **1.** Faites dÈfiler jusquí‡ *Messagerie*, **YES**, *Texte*, **YES**, *Options*, **YES**, *Passer. courriel*, **YES**;
- **2.** Si la liste ne contient aucun numéro, sélectionnez *Ajout nouveau?*, **YES**;

**3.** Entrez le numéro, y compris le préfixe d'appel international  $\langle + \rangle$  et le code du pays, puis appuyez sur **YES**.

Vous pouvez activer, modifier ou supprimer les passerelles de courriel.

## **Mise en forme du texte (EMS)**

Dans un message texte, vous pouvez modifier le style, la dimension et l'alignement du texte, et créer de nouveaux paragraphes.

## *Pour mettre en forme un message texte*

- **1.** Faites dÈfiler jusquí‡ *Messagerie*, **YES**, *Texte*, **YES**, *RÈdiger nouv.*, **YES**;
- **2.** RÈdigez le message texte. Appuyez sur la touche de volume vers le bas tout en faisant défiler le texte à mettre en forme à l'aide de la touche de navigation pour le mettre en surbrillance.
- **3.** Appuyez sur  $(\Box)$ ;
- **4.** SÈlectionnez *Format texte*, **YES**. Puis sÈlectionnez *Style texte*, *Taille texte*, *Alignement* ou *Nouv. paragr.*, **YES**;
- **5.** SÈlectionnez un format de texte, puis **YES**.

**Conseil :** *Vous pouvez Ègalement sÈlectionner des formats de texte avant de commencer la rÈdaction de vos messages texte.*

## **RÈception de messages texte**

Lorsque vous recevez un message texte, le téléphone émet un avertissement sonore (s'il n'est pas en mode ´ silencieux ª) et le message *Nouv. messages Lire maintenant?* s'affiche. Si le message provient d'une personne faisant partie de l'annuaire, le nom du contact s'affiche à l'écran avec le message.

## *Pour lire un message texte*

Pour lire le message texte, appuyez sur **YES** ou, pour le lire plus tard, appuyez sur **NO**. Le message sera sauvegardé dans la *Corb. d'arrivée* dans le menu *Texte*.

Lors de la lecture d'un message, vous pouvez, entre autres, lancer une session de bavardage avec l'expéditeur ou vous rendre à une adresse WAP jointe au message. Lorsque vous avez lu le message, appuyez sur **YES** pour sÈlectionner une des options offertes, par exemple, *RÈpondre*, *RÈacheminer* ou *Supprimer*. Appuyez sur **NO** pour le fermer.

#### **54 Messagerie**

## **Sauvegarde des messages texte entrants**

Les messages texte entrants sont sauvegardés dans la mémoire du téléphone. Vous pouvez également enregistrer des messages sur la carte SIM. Ces messages demeurent sur la carte SIM jusqu'à leur suppression.

#### *Pour sauvegarder des ÈlÈments díun message texte*

Lorsque vous mettez en surbrillance un numéro de téléphone, une adresse WAP, une image, une animation ou une mÈlodie, appuyez sur **YES**. SÈlectionnez ensuite l'option de sauvegarde de l'élément et appuyez sur , **YES**.

- une mélodie est sauvegardée dans *Mes sons*;
- un numéro de téléphone est sauvegardé dans *Annuaire*;
- une adresse WAP est sauvegardée dans *Signets*;
- toutes les images sont sauvegardées dans *Mes images*.

**Remarque :** *Les animations ne peuvent Ítre visionnÈes que par le biais de líinsertion díun ÈlÈment dans un message texte. Voir ´ [Pour insÈrer un ÈlÈment dans un](#page-53-0)  message texte (EMS) [ª ‡ la page](#page-53-0) 53.*

#### **Messages longs**

Un message texte unique peut contenir jusqu'à 160 caractères. Il se peut que vous ne receviez pas toutes les parties d'un long message en même temps. Vous pouvez transmettre un message plus long lorsque deux messages ou plus sont reliés entre eux.

**Remarque :** *Veuillez noter que chacun des messages reliÈs est facturÈ.*

#### *Pour dÈsactiver la fonction de messages longs*

 faites dÈfiler jusquí‡ *Messagerie*, **YES**, *Texte*, **YES**, *Options*, **YES**, *Messages longs*, **YES**, sÈlectionnez *DÈsactivÈ*, **YES**.

#### **ModËles**

Si vous transmettez un ou plusieurs messages régulièrement, vous pouvez les sauvegarder en tant que modËles. Il se peut que votre fournisseur de services ait déjà sauvegardé certains modèles dans votre téléphone.

#### *Pour crÈer un modËle*

- **1.** Faites dÈfiler jusquí‡ *Messagerie*, **YES**, *Texte*, **YES**, *ModËles*, **YES**, *Ajout nouveau?*, **YES**;
- **2.** RÈdigez le message et appuyez sur **YES**;

**3.** Appuyez sur **YES** pour transmettre le message maintenant. Appuyez sur **NO** pour sauvegarder le modèle

## **Messages díimages**

Les messages d'images peuvent être transmis à un téléphone mobile ou à un compte courriel par service de messagerie multimédia (MMS). Ils peuvent contenir du texte, des images, des animations, des mélodies ou des sons. Vous pouvez Ègalement y joindre des contacts et des entrées d'événements

#### Avant de commencer

Assurez-vous que les paramètres suivants sont définis dans votre téléphone :

- une adresse vers votre centre de services;
- un profil WAP spécifique pour les messages d'images.

**Remarque :** *Communiquez avec votre exploitant de rÈseau pour tÈlÈcharger automatiquement les paramËtres ou pour obtenir plus de renseignements.*

#### *Pour entrer líadresse du centre de services*

ï faites dÈfiler jusquí‡ *Messagerie*, **YES**, *Image*, **YES**, *Options*, **YES**, *Serv. messages*.

### *Pour sÈlectionner ou entrer des paramËtres pour MMS*

ï faites dÈfiler jusquí‡ *Messagerie*, **YES**, *Image*, **YES**, *Options*, **YES**, *Profil WAP* et sÈlectionnez *SÈlectionner* ou *Créer nouveau*. Voir « Pour entrer manuellement les paramètres de profil WAP  $\gg$  à la page 49 pour obtenir des renseignements relatifs à la création d'un profil WAP.

#### Autres options

Vous pouvez définir différentes options destinées à la transmission et à la réception des messages d'images.

#### *Pour modifier une option*

 $\bullet$  faites dÈfiler jusquí‡ *Messagerie*, **YES**, *Image*, **YES**, *Options*.

#### *Pour rÈdiger et transmettre un nouveau message díimages*

- **1.** Faites dÈfiler jusquí‡ *Messagerie*, **YES**, *Image*, **YES**, *RÈdiger nouv.*, **YES**;
- **2.** Faites votre choix parmi les sous-menus et appuyez sur **YES**.
- **3.** Entrez l'information à transmettre, puis **YES**. Appuyez de nouveau sur **YES** pour continuer.

#### **56 Messagerie**

- **4.** Sélectionnez  $\Box$ , **YES** pour ajouter d'autres éléments ou options;
- **5.** Faites défiler ↓ jusqu'à *Transmettre*, **YES**;
- **6.** Entrez les numéros de téléphone des destinataires ou appuyez sur  $\leftarrow$  pour récupérer un numéro de téléphone ou une adresse de courriel à partir de l'annuaire;
- **7.** Appuyez sur **YES** pour transmettre le message.

**Conseil :** *Si vous n'êtes pas satisfait d'une des parties díun message que vous rÈdigez et que vous dÈsirez la supprimer, mettez-la en surbrillance et appuyez sur*   $\overline{\mathfrak{c}}$ 

#### *Pour utiliser un modËle prÈdÈfini pour un message díimages*

ï faites dÈfiler jusquí‡ *Messagerie*, **YES**, *Image*, **YES**, *ModËles*, **YES**.

## *Pour modifier le message avant de le transmettre*

- pour modifier un élément, sélectionnez-le et appuyez sur **YES**;
	- images ajouter ou remplacer une image existante par une image de Mes images;
	- texte ajouter du texte ou modifier le texte existant. Pour changer la taille du texte, sÈlectionnez le texte et appuyez sur  $\Box$  Sélectionnez *Taille texte*, **YES**;
- son ajouter ou remplacer un son existant par un autre à partir de Mes sons;
- page insérer une nouvelle page;
- durée pour régler la durée d'affichage (en secondes) d'un élément, sélectionnez l'élément et appuyez sur . SÈlectionnez *DÈlai ÈlÈment*, **YES**. Pour rÈgler la durée d'affichage d'une page, sélectionnez l'icône de curseur du message, appuyez sur **YES** et sélectionnez *Durée page*, **YES**;
- supprimer une page retirer une page;
- $\bullet$ page Apercu – voir une page avant la transmission;
- aperçu voir le message.

## Réception des messages d'images

Lorsque vous recevez un message d'images, le téléphone vous prévient de la réception d'un nouveau message. Appuyez sur **YES** pour lire le message.

**Remarque :** *La capacitÈ de la mÈmoire est limitÈe. Il faudra peut-Ítre supprimer díanciens messages dans la corbeille díarrivÈe ou dans le dossier des messages non transmis avant de pouvoir en recevoir de nouveaux.*

Options de téléchargement automatique Dans le menu *Messagerie*, **YES**, *Image*, **YES**, *Options*, **YES**, *TÈlÈcharg. auto*, sÈlectionnez une des options suivantes :

- *Activé* les messages sont automatiquement téléchargés par défaut vers le téléphone;
- *Confirmer* appuyez sur **YES** pour télécharger les messages ou sur **NO** pour les sauvegarder sur le serveur de l'exploitant de réseau;
- *Désactivé* une icône de nouveau message s'affiche dans la corbeille d'arrivée. Sélectionnez un message et appuyez sur **YES** pour le tÈlÈcharger.

**Remarque :** *Communiquez avec votre exploitant de rÈseau pour savoir combien de messages vous pouvez sauvegarder et de combien díespace vous disposez sur le serveur du rÈseau.*

## *Pour voir un message díimages*

- **1.** appuyez sur **YES**. La lecture du message est automatiquement lancée;
- **2.** appuyez sur une touche pour l'arrêter.

Lorsque vous avez visionné un message d'images, vous pouvez le parcourir à l'aide de la touche de navigation. Lorsqu'un élément est mis en surbrillance, appuyez sur pour le sauvegarder dans le téléphone.

**Conseil :** *Vous pouvez Ègalement sÈlectionner un message de la liste et appuyer sur*  $\binom{c}{k}$  *pour le supprimer en entier.*

## <span id="page-58-0"></span>**Courriel**

Vous pouvez utiliser le téléphone pour transmettre et recevoir des messages de courriel par Internet, comme vous le feriez avec un ordinateur.

**Remarque :** *Ce tÈlÈphone mobile Sony Ericsson prend en charge les services de messagerie Èlectronique qui utilisent les protocoles POP3, IMAP4 et SMTP. Certains services de messagerie Èlectronique utilisent des systËmes exclusifs qui ne sont pas pris en charge.*

#### Avant de commencer

Assurez-vous d'abord d'avoir :

- ï un abonnement qui prend en charge la transmission de données. Pour obtenir plus de renseignements à ce sujet, veuillez communiquer avec votre fournisseur de services;
- configuré un compte de données. Voir « Paramètres du compte de données » à la page 47;
- configuré et sélectionné un compte courriel. Voir  $\alpha$  Paramètres du compte courriel » à la page 50.

#### **58 Messagerie**

## Transmission et réception de courriels

L'option *Trans.* + *récept*. vous permet de transmettre des courriels rapidement ‡ partir de la *Corb. de dÈpart* où ils sont sauvegardés et de vérifier l'arrivée de nouveaux courriels.

## *Pour rÈdiger et transmettre un courriel*

- **1.** Faites dÈfiler jusquí‡ *Messagerie*, **YES**, *Courriel*, **YES**, *RÈdiger nouv.*, **YES**;
- **2.** SÈlectionnez :
	- *Destinataire:* puis ajoutez le nom et entrez une adresse de courriel dans l'annuaire ou récupérez-en une. Vous pouvez aussi récupérer l'adresse d'un message reçu dans la corbeille d'arrivée.
	- *C. c.:*  $-$  si vous souhaitez transmettre une copie du message à une autre personne,
	- *Priorité:* pour régler le niveau de priorité du message,
	- *Sujet:* pour rédiger un titre, puis **YES**,
	- *Texte:* rédigez le message et appuyez sur **YES**,
	- *Fichiers joints* pour ajouter jusqu'à cinq éléments à un message:
- **3.** Mettez le message *Poursuivre?* en surbrillance et sÈlectionnez-le.
- **4.** SÈlectionnez une des options suivantes :
	- *Transm. imméd.* transmettre le courriel,
- *Tr. av fich joint* joindre une image de *Mes images* ou d'un accessoire CommuniCam<sup>TM</sup>. Sélectionnez une image et appuyez sur **YES** pour la transmettre,
- *Sauv. corb. dép* enregistrer le courriel dans la *Corb. de dÈpart*,
- *Sauvegardé dans les brouillons* enregistrer le courriel dans le dossier *Ébauches*;
- **5.** *Trans.* + *récept.* dans le menu *Courriel* tous les courriels de la *Corb. de dÈpart* sont transmis et tous les nouveaux courriels sont reçus dans la *Corbeille d'arriv.*

## *Pour recevoir et lire des courriels*

- **1.** Faites dÈfiler jusquí‡ *Messagerie*, **YES**, *Courriel*, **YES**, *Trans. + rÈcept.*, **YES**;
- **2.** Lorsque les courriels sont téléchargés dans le téléphone, faites dÈfiler jusquí‡ *Messagerie*, **YES**, *Courriel*, **YES**, *Corbeille d'arriv.* pour les lire;
- **3.** Même si le téléphone peut transmettre des pièces jointes, il ne peut en recevoir dans des courriels.

**Remarque :** *Le tÈlÈphone peut sauvegarder jusquí‡ six courriels complets, selon le volume de ceux-ci.*  Les paramètres ne peuvent être modifiés que pour *tÈlÈcharger des en-tÍtes; voir ´ [ParamËtres du compte](#page-50-0)  courriel [ª ‡ la page](#page-50-0) 50. Tous les courriels sont Ègalement enregistrÈs sur votre serveur.*

La présence de messages additionnels sur le serveur est indiquée par :

- des flèches dans le coin gauche inférieur ou supérieur:
- $\cdot$  des nombres entre crochets pour les messages précédents ou suivants de la liste.

**Remarque :** *Si vous sÈlectionnez une adresse WAP pendant la lecture d'un courriel, le service de courriel <sup>s</sup>íinterrompt et le service WAP est lancÈ.*

## *Pour rÈcupÈrer des messages supplÈmentaires*

**•** faites défiler jusqu'à la flèche et appuyez sur **YES**.

#### *Pour rÈpondre ‡ un courriel*

- **1.** Ouvrez le courriel.
- **2.** Placez le curseur dans le texte et appuyez sur  $(\equiv)$ ;
- **3.** SÈlectionnez *RÈpondre* ou *RÈpondre tous*, **YES**;
- **4.** SÈlectionnez *RÈdiger nouv.* ou *Inclure ce mess.* pour joindre le message reçu, puis appuyez sur **YES**;
- **5.** RÈdigez un message et appuyez sur **YES**.

#### *Pour sauvegarder une adresse de courriel ou un numÈro de tÈlÈphone*

lorsque l'adresse de courriel ou le numéro de téléphone est mis en surbrillance, appuyez sur **YES**. SÈlectionnez *Sauvegarder*, **YES**.

## Archivage

Vous pouvez archiver un courriel pour le lire ultérieurement ou pour sauvegarder des renseignements importants. Vous pouvez archiver seulement la quantité de texte qui s'affiche à l'écran.

## *Pour archiver un courriel*

- **1.** Ouvrez le courriel.
- **2.** Assurez-vous que le texte à archiver s'affiche au complet à l'écran.
- **3.** Placez le curseur dans le texte et appuyez sur  $(\Box)$ ;
- **4.** Sélectionnez *Copie à l'arch*., **YES**. Le texte se retrouve dans le sous-menu *Archive* du menu *Courriel*.

## *Pour supprimer un courriel (utilisateurs POP3)*

- **1.** Faites dÈfiler jusquí‡ *Messagerie*, **YES**, *Courriel*, **YES**, *Corbeille d'arriv.*, **YES**;
- **2.** Faites défiler jusqu'au message et appuyez sur  $(\Box)$ ;
- **3.** SÈlectionnez *Marq. pr supp.*, **YES**. Le message sera supprimé lors de votre prochaine connexion au serveur lorsque vous sÈlectionnerez *Trans. + rÈcept.*

#### **60 Messagerie**

*Pour supprimer un courriel (utilisateurs IMAP4)*

- **1.** Faites dÈfiler jusquí‡ *Messagerie*, **YES**, *Courriel*, **YES**, *Options*, **YES**;
- **2.** SÈlectionnez *Vider corb. arr.*, **YES**;
- **3.** Choisissez d'effectuer la suppression à l'aide de la fonction *Trans. + rÈcept.* ou non.

# **Utilisation d'Internet mobile**

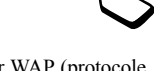

Le téléphone comporte un navigateur WAP (protocole d'application sans fil) et une messagerie électronique conçus pour lui fournir une version modifiée d'Internet. Une large gamme de services est offerte (nouvelles, divertissements, calendriers, réservations, services bancaires, commerce Èlectronique et messagerie).

## **Avant de commencer**

Vous devez possÈder un abonnement qui prend en charge la transmission de données et les paramètres par défaut permettant d'accéder à Internet mobile doivent être configurés dans votre téléphone.

Pour obtenir des renseignements concernant le dépannage lié aux paramètres d'Internet mobile, voir  $\kappa$  Configuration d'Internet mobile » à la page 45.

- Pour connaître les paramètres adéquats pour utiliser, à partir du téléphone, les services Internet mobile et WAP ainsi que la messagerie électronique, voir  $\kappa$  Configuration d'Internet mobile » à la page 45;
- Vous devrez peut-être également vous abonner en tant qu'utilisateur des services WAP/de courriel auprès de votre fournisseur de services ou de votre exploitant de réseau, plus particulièrement dans le cas du courriel.

#### **Utilisation díInternet mobile 61**

**Remarque :** *Voir ´ [ParamËtres du compte courriel](#page-50-0) ª ‡ [la page](#page-50-0) 50 ou ´ Courriel [ª ‡ la page](#page-58-0) 58 pour obtenir plus de renseignements sur la configuration et líutilisation de la messagerie.*

## **Utilisation du navigateur WAP**

## *Pour commencer la navigation*

**1.** À partir du mode de veille, maintenez la touche enfoncée

#### *Pour rÈinitialiser votre profil WAP, exÈcutez les t'ches suivantes :*

- **1.** Sélectionnez d'abord le profil WAP à utiliser. Faites dÈfiler jusquí‡ *Services Web*, **YES**, *Options*, **YES**, *Profils WAP*, **YES**;
- **2.** Choisissez ensuite une des options suivantes :
- ouvrez votre page d'accueil;
- accédez à un de vos signets. Sélectionnez *Signets*, **YES**;
- entrez l'adresse d'un site WAP. Sélectionnez *Entrer adresse*, **YES**, *Nouvelle adresse* pour entrer une nouvelle adresse WAP ou choisissez-en une dans la liste des 10 dernières adresses entrées.

**Conseil :** *Le prÈfixe http:// habituel níest pas requis lorsque vous entrez une adresse WAP.*

## *Pour quitter le service WAP et vous dÈconnecter*

- tenez la touche **NO** enfoncée ou;
- appuyez sur  $\Box$  et sélectionnez *Quitter WAP*.

#### <span id="page-62-0"></span>Options offertes durant la navigation Une fois la navigation commencée, vous aurez accès à différentes options de navigation en appuyant sur  $\sqrt{2}$ .

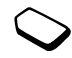

- *Home* accéder à la page d'accueil définie pour le profil WAP en cours;
- *Back* revenir à la page précédente;
- *Signets* ajouter le site présentement consulté à la liste de signets ou afficher la liste de signets définie pour le profil en cours;
- *Entrer adresse* entrer l'adresse WAP d'un site que vous souhaitez visiter;
- *Sauveg. image* sauvegarder une image faisant partie du site;
- *Tr. mess. texte* envoyer à un autre téléphone un message texte contenant un lien vers la page WAP actuelle;
- *Transmettre lien* transmettre à un autre téléphone un lien vers le site actuel<sup>;</sup>
- *Recharger* rafraîchir le contenu de la page WAP;
- *Quitter WAP* se déconnecter et passer en mode veille;

#### **62 Utilisation díInternet mobile**

- $État afficher de l'information concernant l'état$ actuel; par exemple, le profil, le type d'accès, la durée de la connexion, le débit de transmission, la sécurité, l'adresse:
- *Régl. pag. acc.* choisir le site en cours comme page d'accueil du profil WAP utilisé.

**Remarque :** *Si vous sÈlectionnez une adresse Èlectronique alors que vous naviguez sur un site WAP, vous pouvez répondre à l'aide d'un message texte.* 

#### Utilisation des signets

L'utilisation des signets sur votre téléphone mobile est la même que celle pratiquée sur un navigateur Internet sur PC. Vous pouvez sauvegarder jusqu'à 25 signets.

## *Pour utiliser les signets*

- **1.** Faites dÈfiler jusquí‡ *Services Web*, **YES**, *Signets*, **YES**;
- **2.** SÈlectionnez le signet que vous dÈsirez utiliser et appuyez sur  $(\Box)$ ;
- **3.** Choisissez une des options ci-dessous et appuyez sur **YES** :
	- *Aller au signet* accéder à l'adresse WAP correspondant au signet;
	- *Modifier signet* modifier le nom ou l'adresse WAP du signet. Voir « Options offertes durant la navigation  $\theta$  à la page 62 pour obtenir plus de renseignements;
- *Supprimer* supprimer le signet;
- *Tr. mess. texte* transmettre un lien vers l'adresse WAP dans un message texte;
- *Transmettre* transmettre un lien vers l'adresse WAP actuelle;
- *Régl. pag. acc.* définir l'adresse WAP comme page díaccueil.

## **TÈlÈchargement**

Vous pouvez télécharger des images, des thèmes, des jeux et des sonneries à partir des sites WAP directement dans le téléphone.

#### *Pour effectuer un tÈlÈchargement ‡ partir de wap.sonyericsson.com*

- **1.** Faites dÈfiler jusquí‡ *Services Web*, **YES**, *Signets*, **YES**, *Mobile Internet*, **YES**;
- **2.** Sélectionnez ce que vous désirez télécharger, suivez les directives qui s'affichent, puis appuyez sur **YES**.

**Remarque :** *Assurez-vous que le volume des fichiers <sup>n</sup>íexcËde pas la mÈmoire libre du tÈlÈphone; voir ´ […tat de la mÈmoire](#page-77-0) ª ‡ la page 77 pour obtenir plus de renseignements.*

#### **Utilisation díInternet mobile 63**

## **Messages WAP à chargement direct**

Vous pouvez recevoir des messages à chargement direct par le biais des services Web. Ainsi, le fournisseur de services peut transmettre du contenu WAP (information) à votre téléphone sans interaction de votre part. Vous pouvez, par exemple, recevoir de votre fournisseur de services des mises à jour de nouvelles ou de nouveaux paramètres WAP.

Il existe deux types de messages à chargement direct :

- In les messages texte contenant un lien, qui vous informent sur les services Web. Pour vous rendre aux services Web, cliquez sur le lien et sÈlectionnez *Charger*;
- de l'information mise à jour sur un service Web, qui s'affiche dans le navigateur.

Réception d'un message à chargement direct Vous pouvez configurer le téléphone pour qu'il accepte ou refuse les messages à chargement direct. Cette option est valide pour tous les profils WAP.

#### *Pour configurer líacceptation des messages ‡ chargement direct*

- **1.** Faites défiler jusqu'à *Services Web*, **YES**, *Paramèt. WAP*, **YES**, *Commun*, **YES**, *AccËs au charg.*, **YES**;
- **2.** SÈlectionnez un des rÈglages suivants :
- *Activé* vous acceptez la réception automatique des messages à chargement direct;
- *Message-guide* vous acceptez la réception des messages à chargement direct, mais seulement lorsque vous le confirmez:
- *Désactivé* vous refusez de recevoir des messages à chargement direct.

## *Pour rÈpondre ‡ un message ‡ chargement direct*

- $\bullet$ faites défiler jusqu'à Services Web, YES, Corb. charg. *dir.*, **YES**, choisissez un des messages, **YES** et sélectionnez une des options suivantes :
	- *Charger* lancer le navigateur et charger le site WAP pour afficher le contenu du message;
	- *Supprimer* supprimer le message à chargement direct:
	- *Reporter* sauvegarder le message afin de le consulter ultérieurement

## *Pour recevoir un appel pendant la navigation*

• Lorsque vous naviguez et que vous recevez un appel, un menu vous offrant les options *RÈpondre* ou Occupé s'affiche.

#### **64 Utilisation díInternet mobile**

## **Information mÈmorisÈe**

Les renseignements ci-dessous peuvent être enregistrés dans le téléphone :

- antémémoire rend la mémoire plus efficace;
- mots de passe améliore l'efficacité de l'accès au serveur;
- témoins améliore l'efficacité de l'accès au serveur.

#### *Pour autoriser la sauvegarde des renseignements Internet mobile dans votre tÈlÈphone*

- **1.** Faites défiler jusqu'à *Services Web*, **YES**, *Paramèt. WAP*, **YES**, *Commun*, **YES**;
- **2.** Choisissez l'information à autoriser, puis **YES**.

Par mesure de sécurité, il est conseillé d'effacer toute information importante concernant les services Web précédemment consultés au cas où le téléphone serait ÈgarÈ ou volÈ.

#### *Pour vider líantÈmÈmoire, la liste de mots de passe, les tÈmoins ou la corbeille díarrivÈe de chargement*

- **1.** Faites défiler jusqu'à *Services Web*, **YES**, *Évoluées*, **YES**;
- **2.** Sélectionnez l'information à effacer.
- **3.** Appuyez sur **YES** pour confirmer.

## **Autres fonctions**

#### **Agenda**

L'agenda vous permet de gérer et de consigner les réunions importantes auxquelles vous devez assister, les appels que vous devez effectuer ou certaines tâches que vous devez accomplir. Il peut être synchronisé avec un agenda d'ordinateur. Pour obtenir plus de renseignements, voir « [Synchronisation](#page-72-0) » à la page 72.

## Rendez-vous et tâches

Vous pouvez sauvegarder jusqu'à 300 rendez-vous et 50 tâches dans l'agenda, selon la taille de chaque élément. Vous pouvez choisir d'ajouter un nouveau rendez-vous ou une nouvelle tâche, ou de transformer un ancien rendez-vous ou une ancienne tâche en modËle en les copiant et les modifiant selon vos besoins.

**Conseil :** *Lorsque la liste des rendez-vous et des t'ches pour une journÈe donnÈe est affichÈe, vous pouvez utiliser la touche*  $\Box$  *pour modifier, supprimer, transmettre, redÈfinir ou copier un ÈlÈment. Vous pouvez Ègalement composer un numÈro inclus dans une t'che liÈe ‡ un appel tÈlÈphonique.*

#### *Pour ajouter un nouveau rendez-vous*

- **1.** Faites dÈfiler jusquí‡ *Agenda*, **YES**, *Agenda*, **YES**, *Ajouter r.-v.*, **YES**;
- **2.** Entrez les renseignements demandés, tels que l'objet, l'endroit. l'icône et les heures. Confirmez chaque entrée en appuyant sur **YES**.
- **3.** Si vous voulez définir un rappel pour un rendez-vous, sÈlectionnez-en un et appuyez sur **YES**.

## Pour ajouter une nouvelle tâche

- **1.** Faites dÈfiler jusquí‡ *Agenda*, **YES**, *Agenda*, **YES**, *T'ches*, **YES**, *Ajouter la t'che?*, **YES**;
- **2.** SÈlectionnez une catÈgorie, puis appuyez sur **YES**
	- Si vous choisissez un appel téléphonique, entrez le numÈro et appuyez sur **YES**;
- **3.** Entrez líobjet de líappel et appuyez sur **YES**;
- **4.** Si vous voulez dÈfinir un rappel pour un rendez-vous, sÈlectionnez-en un et appuyez sur **YES**.

## Affichage de l'agenda

Pour afficher le contenu de l'agenda, faites défiler jusquí‡ *Agenda*, **YES**, *Agenda*, **YES**,, puis sÈlectionnez l'une des options suivantes :

• *Aff. aujourd'hui* – tous les rendez-vous de la journée ainsi que les tâches non accomplies s'affichent;

- *Aff. semaine* parcourez les journées à l'aide de la touche de navigation. Appuyez sur **YES** pour voir une journée en particulier:
- *Afficher mois* parcourez les journées ou les semaines ‡ líaide de la touche de navigation. Appuyez sur **YES** pour voir une journée en particulier. Les journées pour lesquelles vous avez des rendez-vous sont affichées en gras.

**Conseil :** *Dans líaffichage du mois et de la semaine, vous pouvez passer ‡ la semaine suivante en appuyant*  sur 3, au mois suivant en appuyant sur 6 et à l'année suivante en appuyant sur 9. *Vous pouvez retourner à la semaine, au mois ou ‡ líannÈe prÈcÈdente en appuyant respectivement sur 1, 4 ou 7 Pour aller au jour courant, appuyez sur C.*

## Paramètres de l'agenda

- ï sÈlectionnez *Options* dans le menu *Agenda*/*Agenda*, puis sélectionnez l'une des options suivantes :
	- *Affichage*.

*Jour du début* – sélectionnez la journée qui commence la semaine

*Affich. semaine* – sélectionnez *Sem. de 5 jours* ou *Sem. de 7 jours*;

#### **66 Autres fonctions**

• *Rappels* – sélectionnez *Toujours* si vous voulez que l'alarme du rappel sonne même si le téléphone est hors tension.

#### Vérification de l'état

Vous pouvez vérifier l'espace disponible pour de nouveaux rendez-vous et tâches.

**•** pour vérifier l'état, faites défiler jusqu'à *Agenda*, **YES**, *Agenda*, **YES**, *Comm. ÈvoluÈes*, **YES**, *…tat mÈmoire*.

**Conseil :** *Pour supprimer tous les rendez-vous et toutes les t'ches ‡ líagenda, sÈlectionnez Supprimer tout dans le menu Comm. ÈvoluÈes.*

## Transfert des entrées de l'agenda

Vous pouvez transmettre ou recevoir des rendez-vous et des tâches au moyen du service de messagerie multimédia (MMS).

## *Pour transmettre un rendez-vous ou une tâche*

- **1.** Dans la liste des rendez-vous et des tâches pour une journée donnée, faites défiler jusqu'à l'élément à transmettre et appuyez sur  $\circ$   $\circ$  ;
- **2.** Faites dÈfiler jusquí‡ *Transmettre*, **YES**;
- **3.** SÈlectionnez le mode de transfert *Image*, puis **YES**.

## Pour recevoir un rendez-vous ou une tâche

- **1.** En mode veille, appuyez sur  $\equiv$  ) et faites défiler jusquíau mode de transfert, puis appuyez sur **YES**;
- **2.** Le message *Nouveau r.-v.?* ou *Ajouter la t'che?* <sup>s</sup>íaffiche. Appuyez sur **YES** pour sauvegarder le rendez-vous ou la tâche dans l'agenda. Si l'agenda est plein, vous devez supprimer des ÈlÈments pour pouvoir en sauvegarder de nouveaux.

#### Recherche d'un rendez-vous ou d'une tâche Vous pouvez rechercher des rendez-vous et des tâches contenant un texte donnÈ.

## Pour rechercher des rendez-vous ou des têches

- **1.** Faites dÈfiler jusquí‡ *Agenda*, **YES**, *Agenda*, **YES**, *Comm. ÈvoluÈes*, **YES**, *Chercher*, **YES**;
- **2.** Sélectionnez l'élément à rechercher, rendez-vous ou tâche (si vous en avez sauvegardé), en appuyant sur , **YES**;
- **3.** Entrez le texte à rechercher et appuyez sur YES. Les tâches ou les rendez-vous trouvés s'affichent. Vous pouvez maintenant soit les voir en appuyant sur YES, soit les modifier, les supprimer, les transmettre, les redéfinir ou les copier en appuyant sur  $\sqrt{2}$

## **RÈveille-matin**

Le réveille-matin peut être réglé pour sonner à une heure précise au cours d'une période de 24 heures ou, de manière répétitive, à une heure précise pendant plusieurs jours. Ces deux options peuvent être activées en même temps. Même si votre téléphone est en mode silencieux, le réveille-matin et la minuterie sonneront. Le réveille-matin sonne même si le téléphone est hors tension.

#### *Pour rÈgler une alarme*

- **1.** Faites dÈfiler jusquí‡ *Agenda*, **YES**, *Alarmes*, **YES**, *Alarme* ou *Alarme rÈpÈt.*, **YES**;
- **2.** Entrez l'heure, **YES** et le jour, s'il s'agit d'une alarme répétitive, en faisant défiler et en appuyant sur  $(\widehat{a})$ **YES**.
- pour modifier l'heure de l'alarme, faites défiler jusqu'à *Agenda*, **YES**, *Alarmes*, **YES**, *Alarme*, **YES**, *Nouvelle heure*;
- appuyez sur n'importe quelle touche pendant que l'alarme sonne pour mettre fin à celle-ci. Appuyez sur **YES** si vous ne désirez pas que l'alarme sonne de nouveau;
- pour annuler l'alarme, faites défiler jusqu'à *Agenda*, **YES**, *Alarmes*, **YES**, *Alarme* ou *Alarme rÈpÈt.*, **YES**, *Annuler*;
- pour sélectionner un signal d'alarme, faites défiler jusquí‡ *ParamËtres*, **YES**, *Sons + alarmes*, **YES**, *Signal d'alarme*.

## **ChronomËtre**

Faites dÈfiler jusquí‡ *Agenda*, **YES**, *ChronomËtre*, **YES**.

- pour lancer, arrêter ou relancer le chronomètre, appuyez sur **YES**;
- pour sauvegarder jusqu'à neuf temps de passage, appuyez sur  $(F - )$ :
- pour vérifier les temps de passage sauvegardés, faites défiler à l'aide de la touche de sélection centrale ou sélectionnez simplement le numéro de passage à partir du clavier;
- pour réinitialiser le chronomètre, appuyez sur  $\binom{c}{k}$  ou sur **NO**.

**Remarque :** *Le chronomËtre est dÈsactivÈ lorsque vous répondez à un appel ou lorsque vous quittez le menu du chronomËtre.*

#### **68 Autres fonctions**

#### **Minuterie**

Votre téléphone est doté d'une minuterie intégrée de 24 heures.

#### *Pour rÈgler la minuterie*

**•** faites défiler jusqu'à *Agenda*, **YES**, *Minuterie*. Lorsque le signal se fait entendre, appuyez sur une touche pour y mettre fin.

## **Calculatrice**

Le téléphone comprend une calculatrice intégrée que vous pouvez utiliser pour additionner, soustraire, diviser ou multiplier des valeurs, ainsi que calculer des pourcentages.

## *Pour utiliser la calculatrice*

- ï faites dÈfiler jusquí‡ *Agenda*, **YES**, *Calculatrice*, **YES**;
- entrez les chiffres en appuyant sur les touches du clavier correspondantes;
- appuyez plusieurs fois sur la touche fléchée de droite ou de gauche pour mettre en surbrillance une des options affichées sur la ligne inférieure de l'écran;
- appuyez sur **YES** ou sur la touche de sélection centrale pour choisir l'option;
- appuyez sur  $\circ$  pour vider l'écran de la calculatrice.

## **Enregistrement**

La fonction Enregistrement vous permet d'enregistrer soit vos mémos, soit vos sonneries. Les enregistrements sont sauvegardés dans votre téléphone mobile et vous pouvez y accéder, même si vous changez la carte SIM.

**Remarque :** *Il est impossible díenregistrer une conversation tÈlÈphonique.*

## *Pour lancer un enregistrement*

- faites dÈfiler jusquí‡ *Images et sons*, **YES**, *Enregistrer*  son, YES. Lorsque l'enregistrement commence, le message *Enregistrement* síaffiche ainsi que le temps de l'enregistrement (croissant).
- appuyez sur **NO** pour mettre fin à l'enregistrement.

**Remarque :** *Les enregistrements sont sauvegardÈs dans Mes sons sous Images et sons.*

## *Pour dÈfinir un enregistrement comme sonnerie*

- $\bullet$  faites dÈfiler jusquí‡ *Images et sons*, **YES**, *Mes sons*. Les enregistrements sonores sont sauvegardés dans *Mes sons* en tant que Mémo, Mémo 2, et ainsi de suite;
- faites défiler jusqu'à l'enregistrement à utiliser comme sonnerie;
- *appuyez sur* <sup>1</sup>, faites défiler jusqu'à *Définir sonnerie*, **YES**.

**Remarque :** *Il est impossible díattribuer une sonnerie*   $\dot{a}$  un contact enregistré sur la carte SIM.

L'enregistrement est automatiquement interrompu si vous recevez un appel. Vous entendrez une tonalité quelques secondes avant que la mémoire soit saturée.

## *Pour Ècouter vos enregistrements*

- **1.** Faites dÈfiler jusquí‡ *Images et sons*, **YES**, *Mes sons*, **YES**;
- **2.** Faites défiler jusqu'à *Enregistrement* ou rendez-vous à l'enregistrement suivant ou précédent en déplaçant la touche de sÈlection centrale vers le haut ou le bas respectivement.
- **3.** Appuyez sur **NO** pour arrêter la lecture.

**Remarque :** *Vous pouvez Ègalement transmettre, supprimer, renommer et consulter les renseignements concernant le son et líÈtat de la mÈmoire.*

#### *Pour transmettre un enregistrement*

- **1.** Faites dÈfiler jusquí‡ *Images et sons*, **YES**, *Mes sons*, **YES**;
- **2.** Faites défiler jusqu'à l'enregistrement désiré.
- **3.** Appuyez sur  $\Box$  et sélectionnez *Transmettre*.

#### *Pour effacer ou renommer un enregistrement*

- **1.** Faites dÈfiler jusquí‡ *Images et sons*, **YES**, *Mes sons*, **YES**;
- **2.** Faites défiler jusqu'à l'enregistrement que vous désirez effacer ou renommer.
- **3.** Appuyez sur  $\equiv$  ) lorsque l'enregistrement est en surbrillance;
- **4.** SÈlectionnez *Supprimer* ou *Renommer*, **YES**;

## **Jeux**

Votre téléphone contient des jeux et vous pouvez en télécharger d'autres.

#### *Pour lancer un jeu*

- **1.** Faites défiler jusqu'à *Jeux*, **YES**;
- **2.** SÈlectionnez un jeu, puis **YES**;
- **3.** SÈlectionnez *Nouvelle partie*, **YES**;
- **4.** Commencez la partie.

**Remarque :** *Appuyez sur*  $\Box$  *pour gérer les jeux tÈlÈchargÈs.*

## Commandes à utiliser pour les jeux :

Utilisez la touche de sélection centrale pour vous déplacer vers le haut, le bas, la gauche ou la droite et

#### **70 Autres fonctions**

pour sélectionner un élément, ou encore, dans le cas des jeux d'action, utilisez les touches suivantes :

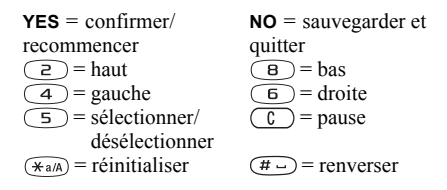

## *Pour tÈlÈcharger un nouveau jeu*

- **1.** Assurez-vous d'avoir entré les paramètres WAP; voir  $\alpha$  Configuration d'Internet mobile » à la page 45;
- **2.** Faites dÈfiler jusquí‡ *Jeux*, **YES**, *Sony Ericsson*, **YES**;
- **3.** Appuyez sur **YES** pour télécharger un nouveau jeu à l'aide du WAP.

Un session WAP commence. Vous verrez l'état de la mémoire de votre téléphone et un message vous demandant si vous désirez l'enregistrer dans votre téléphone s'affichera.

**4.** SÈlectionnez un jeu ‡ partir du site WAP, puis **YES**. Le jeu est téléchargé et sauvegardé dans *Jeux*.

## **Notes**

Si vous devez vous rappeler certaines choses, vous pouvez les noter dans le téléphone. Vous pouvez ajouter, modifier, supprimer ou transmettre une note. Vous pouvez sauvegarder jusqu'à 10 notes.

## *Pour ajouter une note*

- **1.** Faites dÈfiler jusquí‡ *Agenda*, **YES**, *Notes*, **YES**, Ajouter note?, **YES**;
- **2.** RÈdigez la note et appuyez sur **YES**.

## *Pour afficher les notes*

- **1.** Faites dÈfiler jusquí‡ *Agenda*, **YES**, *Notes*, **YES**;
- **2.** Une liste où figure le début de chaque note s'affiche :
- sélectionnez la note à afficher et appuyez sur **YES**.

## Affichage d'une note

Vous pouvez afficher une note en mode veille. Une note accompagnée d'une icône est une note affichée.

## *Pour afficher une note en mode veille*

- **1.** Appuyez sur  $\Box$  et faites défiler jusqu'à *Afficher la note*, **YES**;
- **2.** Choisissez la note à afficher en mode veille ou sélectionnez *Ajouter note?* pour en rédiger une nouvelle, puis appuyez sur **YES**.
- Si la note est trop longue pour être affichée au complet, appuyez sur , *Afficher la note*, **YES**,
- Pour désactiver l'affichage de la note en mode veille, appuyez sur , *Cacher la note*, **YES**.

#### Transfert de notes

 Vous pouvez transmettre ou recevoir des notes par le service de messagerie multimédia (MMS).

#### *Pour transmettre une note*

- **1.** Sélectionnez une note et appuyez sur  $(\Box)$  pour afficher la liste d'options;
- **2.** SÈlectionnez *Transmettre*, **YES**;
- **3.** SÈlectionnez MMS comme mode de transfert et appuyez sur **YES**.

### *Pour recevoir une note*

- **1.** En mode veille, appuyez sur  $(\Box)$ , faites défiler jusquí‡ *RÈception d'un ÈlÈment*, **YES**;
- **2.** Le message *Ajouter note?* síaffiche. Appuyez sur **YES** pour sauvegarder la note avec les autres.

# **Synchronisation**

Vous pouvez synchroniser l'agenda et l'annuaire du téléphone avec des programmes similaires sur un ordinateur. Après avoir installé le programme de synchronisation téléchargé du site Web Sony Ericsson, *[www.SonyEricsson.com/support](http://www.sonyericsson.com/support/)*, vous pouvez synchroniser le téléphone avec un ordinateur au moyen d'un câble.

Une barre d'état indique la progression de la synchronisation. Pour obtenir plus de renseignements, consultez l'aide en ligne sur l'application de synchronisation.

#### **72 Autres fonctions**

# **Sécurité**

## <span id="page-73-2"></span>Verrou de la carte SIM

Le verrouillage de la carte SIM empêche l'utilisation non autorisée de votre abonnement, mais ne verrouille pas votre téléphone comme tel. Si vous changez la carte SIM, le téléphone fonctionnera quand même avec la nouvelle carte

### <span id="page-73-1"></span>Pour déverrouiller la carte SIM

- <span id="page-73-5"></span>1. Le message NIP bloqué s'affiche;
- 2. Entrez votre PUK et appuyez sur YES;
- 3. Entrez un nouveau NIP composé de 4 à 8 chiffres, puis appuyez sur YES.
- 4. Entrez encore une fois le nouveau NIP pour le confirmer, puis appuyez sur YES.

Remarque : Cette dernière est fournie par votre exploitant de réseau.

# <span id="page-73-3"></span>Pour modifier votre NIP

· faites défiler jusqu'à Paramètres, YES, Verrous, YES, Verrou SIM, YES, Changer NIP.

Remarque : Si le message « Codes non concordants » s'affiche, vous n'avez pas entré le nouveau NIP correctement. Si le message « NIP erroné » s'affiche. suivi de « Ancien NIP: », vous n'avez pas entré votre ancien NIP correctement

### NIP<sub>2</sub>

Certains services sont protégés par un deuxième NIP.

#### <span id="page-73-4"></span>Pour modifier votre NIP2

· faites défiler jusqu'à Paramètres, YES, Verrous, YES, Verrou SIM. YES. Changer NIP2.

#### Pour activer ou désactiver le verrouillage de la carte SIM

<span id="page-73-6"></span>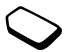

- 1. Faites défiler jusqu'à Paramètres, YES, Verrous. YES. Verrou SIM. YES. Protection. **YFS**
- 2. Sélectionnez Activé ou Désactivé et appuyez sur YES;
- 3. Entrez votre NIP et annuvez sur YES.

### <span id="page-73-0"></span>Verrouillage du téléphone

Le verrouillage du téléphone permet d'empêcher toute utilisation non autorisée de l'appareil, en cas de vol par exemple, même lorsque la personne change la carte

SIM. Cette fonction n'est pas activée lorsque vous achetez le téléphone. Vous pouvez modifier le code de verrouillage du téléphone (0000) pour un code de quatre à huit chiffres. Le verrouillage du téléphone peut être réglé à activé, automatique ou désactivé.

#### Verrouillage du téléphone activé

Si le verrouillage du téléphone est activé, le message *T*élépnone verrouillé s'affiche chaque fois que vous mettez le téléphone sous tension. Vous devez alors entrer votre code, puis appuyer sur **YES** pour utiliser le téléphone.

#### **Automatique**

Si le verrouillage du téléphone est réglé à automatique, vous devez entrer votre code de verrouillage seulement si vous changez de carte SIM.

#### *Pour modifier le code de verrouillage de votre tÈlÈphone*

ï faites dÈfiler jusquí‡ *ParamËtres*, **YES**, *Verrous*, **YES**, *Verrou tÈlÈph.*, **YES**, *Changer code*.

**Remarque :** *Il est important de vous rappeler de votre nouveau code. Si vous líoubliez, communiquez avec votre fournisseur de services.*

### *Pour rÈgler le verrouillage du tÈlÈphone*

- **1.** Faites dÈfiler jusquí‡ *ParamËtres*, **YES**, *Verrous*, **YES**, *Verrou tÈlÈph.*, **YES**, *Protection*, **YES**;
- **2.** SÈlectionnez une option et appuyez sur **YES**.
- **3.** Entrez le code de verrouillage du téléphone et appuyez sur **YES**.

#### **74 SÈcuritÈ**

# Dépannage

Dans cette partie, vous trouverez la liste des difficultés que vous pourriez éprouver lors de l'utilisation du téléphone. Vous pourrez régler facilement la plupart des problèmes vous-même. Certains cas particuliers pourraient toutefois exiger que vous communiquiez avec votre fournisseur de services

### Le téléphone ne peut être mis sous tension

Rechargez ou remplacez la batterie. Voir « Carte SIM et batterie » à la page 4.

### Aucune indication de charge

Lorsque vous chargez une batterie à plat, il est possible qu'un délai de 30 minutes s'écoule avant que l'indicateur d'état de la batterie s'affiche

### Options de menu en gris

Le texte en gris indique qu'une option n'est pas accessible temporairement. Cela peut provenir du fait que le service n'est pas compris dans votre abonnement au service téléphonique ou qu'une certaine fonction n'est pas activée ou accessible. Par exemple, le menu Transmettre s'affiche en gris si vous avez choisi un thème, une image ou un son protégé par droits d'auteur.

# <span id="page-75-0"></span>Afficher les messages

Incérer SIM

Aucune carte SIM n'est installée dans le téléphone ou la carte n'est pas insérée correctement. Voir « Carte SIM et batterie » à la page 4.

### Insérer la bonne carte SIM

Le téléphone est réglé pour ne fonctionner qu'avec certaines cartes SIM spécifiques. Insérez la carte SIM appropriée.

### Appels SOS seul.

Vous êtes à portée d'un réseau, mais vous ne pouvez pas l'utiliser. Toutefois, en cas d'urgence, certains exploitants vous permettent de composer un numéro d'urgence. Voir « Appels d'urgence » à la page 28.

#### Aucun réseau (ou aucun nom d'exploitant affiché) Il n'y a aucun réseau à portée ou le signal recu est trop faible. Vous devez vous déplacer pour obtenir une meilleure réception.

### NIP erroné/NIP2 erroné

Le NIP ou le NIP2 que vous avez entré est erroné. Entrez le NIP ou le NIP2 approprié et appuyez sur YES. Si vous recevez ce message de nouveau, communiquez avec le fournisseur de services

#### Codes non concordants

Lorsque vous modifiez un code de sécurité (votre NIP, par exemple), vous devez confirmer le nouveau code en l'entrant une seconde fois. Les deux codes entrés sont différents. Si vous recevez ce message de nouveau, communiquez avec le fournisseur de services.

#### NIP blogué/NIP2 blogué

Vous avez entré un NIP ou un NIP2 erroné trois fois d'affilée. Si vous recevez ce message de nouveau, communiquez avec le fournisseur de services.

### PUK bloqué. Appeler l'exploitant.

Vous avez entré une clé personnelle de déverrouillage (PUK) erronée 10 fois d'affilée. Communiquez avec votre exploitant de réseau ou votre fournisseur de services

### Télépnone verrouillé

Le téléphone est verrouillé. Pour le déverrouiller, voir « Verrouillage du téléphone » à la page 73.

#### Verrou téléph.

Le code de verrouillage par défaut de votre téléphone est le 0000. Vous pouvez le changer pour tout autre code de  $4 \land 8$  chiffres

### Numéro non autorisé

La fonction de composition fixe est activée et le numéro que vous avez composé ne fait pas partie de la liste des numéros permis. Voir « Composition fixe » à la page 42.

#### Charge, batterie inconnue

La batterie que vous utilisez n'est pas une batterie approuvée par Sony Ericsson et se charge lentement pour des raisons de sécurité.

#### Connexion au serveur impossible

Si vos paramètres fonctionnaient au préalable, essayez de nouveau plus tard puisque l'échec de connexion peut être causé par un serveur de réseau occupé temporairement ou qui présente des défectuosités.

#### 76 Dépannage

#### Mémoire saturée

Libérez de la mémoire en supprimant des fichiers ou des renseignements inutilisés. Consultez la section suivante

# État de la mémoire

Vérifiez, par exemple, le nombre de positions libres de l'annuaire ou la portion de mémoire utilisée.

## Pour vérifier la mémoire de l'annuaire

· faites défiler jusqu'à Annuaire, YES, Comm. évoluées, YES *État mémoire* 

#### Pour vérifier la mémoire des thèmes, des images. des sons et des jeux

• faites défiler jusqu'à *Images et sons*, **YES**, sélectionnez un des menus, **YES**,  $\overline{(\square)}$ , sélectionnez *État mémoire*, **YFS** 

#### Pour vérifier la mémoire destinée aux messages texte/d'images

· faites défiler jusqu'à Messagerie, YES, sélectionnez un des menus. YES. Etat mémoire. YES.

## <span id="page-77-0"></span>Pour supprimer des fichiers ou des renseignements sauvegardés

- · sélectionnez un fichier ou des renseignements et appuyez sur  $\left(\begin{array}{c} \circ \\ \circ \end{array}\right)$ . YES:
- $\bullet$  sélectionnez une option de sous-menu ou une option avancée à supprimer.

Remarque : Certains fichiers et renseignements établis par défaut ne peuvent pas être supprimés.

#### Dépannage 77

# <span id="page-78-0"></span>**Renseignements supplÈmentaires**

### <span id="page-78-2"></span>**Site Web de Sony Ericsson pour les consommateurs**

¿ líadresse *[www.SonyEricsson.com](http://www.sonyericsson.com/)*, vous trouverez facilement de l'aide et des conseils dans la section du soutien technique. Vous y trouverez les dernières mises à jour de logiciels, des conseils sur l'utilisation efficace du produit, de l'aide sur les fonctions de quelques-uns des produits et de l'aide supplémentaire, si nécessaire.

# <span id="page-78-3"></span>Soutien technique et service à la clientèle

- États-Unis  $-1-866-766-9374$
- ïAmérique latine  $-+1-305-755-6789$
- ï $Canada - 1,800,668-2101$
- Autres pays  $-+1-919-472-7908$

# <span id="page-78-1"></span>**Solutions accessibles et besoins spÈciaux**

<span id="page-78-5"></span><span id="page-78-4"></span>Vous pouvez utiliser votre terminal de téléscripteur avec votre téléphone mobile Sony Ericsson (avec l'accessoire approprié). Pour obtenir des renseignements concernant les solutions accessibles pour les personnes qui ont des besoins spéciaux, communiquez avec le Centre de besoins spéciaux Sony Ericsson au numéro 1 877 878-1996 (téléscripteur) ou au numéro 1 877 207-2056 (service vocal), ou encore, visitez le site du Centre de besoins spéciaux Sony Ericsson à l'adress[e www.SonyEricsson-snc.com.](http://www.sonyericsson-snc.com/)

#### **78 Renseignements supplÈmentaires**

#### **Directives pour une utilisation efficace et sans danger**

**Veuillez** lire ces renseignements avant d'utiliser le téléphone mobile.

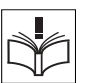

Veuillez noter que lors du remplacement du couvercle, vous manipulez un produit pouvant contenir des substances susceptibles de provoquer une réaction allergique.

# RECOMMANDATIONS

- Maniez toujours votre appareil avec précaution et rangez-le dans un endroit propre et sans poussière.
- N'exposez pas votre appareil à des liquides ou à de l'humidité
- $\bullet$ N'exposez pas votre appareil à des températures extrêmes.

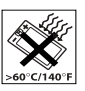

- N'exposez pas votre appareil à des flammes nues ou à des produits du tabac incandescents.
- N'échappez pas, ne lancez pas et ne tentez pas de plier votre appareil.
- N'appliquez pas de peinture sur votre appareil.
- Vérifiez toujours si vous êtes autorisé à utiliser votre appareil à proximité d'équipements médicaux.
- N'utilisez pas l'appareil lorsque vous êtes dans un avion, à proximité d'un avion ou que vous entrez dans des zones où il est indiqué de mettre tous les émetteursrécepteurs hors fonction.
- N'utilisez pas l'appareil dans des zones où un risque potentiel d'explosion est présent.

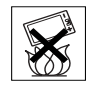

- Ne placez pas votre appareil et n'installez aucun équipement sans fil dans les zones situées au-dessus des sacs gonflables de votre véhicule.
- Évitez de démonter votre appareil. Seul le personnel autorisé de Sony Ericsson peut effectuer les réparations.

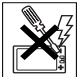

- Ne dirigez jamais le rayon infrarouge vers les yeux d'une personne et assurez-vous que ce dernier ne perturbe pas les autres unités infrarouges.
- Pour éviter d'altérer votre audition, acceptez les appels avant de porter le téléphone (ou dispositif portable mains libres) à votre oreille.

#### **ANTENNE**

N'utilisez qu'une antenne Sony Ericsson concue spécifiquement pour votre téléphone mobile. L'utilisation d'une antenne non autorisée ou modifiée peut endommager le téléphone mobile. Cela peut aussi constituer une infraction aux règlements applicables et causer une diminution du rendement ou encore des taux d'absorption spécifique (TAS) supérieurs aux seuils recommandés (voir plus loin).

### UTILISATION FEFICACE

Tenez le téléphone mobile de la même facon que vous le feriez pour tout autre téléphone. Ne couvrez pas l'extrémité de votre téléphone pendant l'utilisation puisque ceci a une incidence négative sur la qualité d'appel, peut entraîner un fonctionnement du téléphone à un niveau de puissance plus élevé que nécessaire et ainsi réduire le temps de conversation et de veille.

#### EXPOSITION AUX FRÉQUENCES RADIO (RF) FT TAUX D'ABSORPTION SPÉCIFIQUE

Votre téléphone mobile est un émetteur-récepteur radio de faible puissance. Quand il est sous tension, il émet une énergie de radiofréquence faible (aussi nommée ondes radio ou champs de radiofréquence). Les gouvernements du monde entier ont adopté des lignes directrices globales, mises au point par des organisations scientifiques\* telles que la Commission

internationale de protection contre les rayonnements non ionisants (ICNIRP) et l'IEEE (Institut des ingénieurs électriciens et électroniciens), suite à l'évaluation régulière et approfondie d'études scientifiques. Ces lignes directrices établissent les limites d'exposition aux ondes radioélectriques permises pour le grand public. Ces dernières prévoient une marge de sécurité élaborée de manière à assurer la sécurité de toutes les personnes. quel que soit leur âge et leur état de santé, et à prévoir tout écart de mesures.

Le taux d'absorption spécifique (TAS) constitue l'unité de mesure de la quantité d'énergie de radiofréquence absorbée par le corps humain pendant l'utilisation d'un téléphone mobile. Le TAS est déterminé en laboratoire au niveau de puissance conforme le plus élevé, mais le TAS réel du téléphone mobile en opération peut se situer très en decà de cette valeur. En effet, le téléphone mobile a été concu pour utiliser la puissance minimum requise pour atteindre le réseau.

Les écarts de TAS en decà des lignes directrices d'exposition aux radiofréquences n'influent pas sur la sécurité. Bien qu'il puisse y avoir des différences de TAS parmi les divers modèles de téléphone mobile, tous les modèles Sony Ericsson sont concus de manière à respecter ces lignes directrices.

Avant qu'un modèle de téléphone soit offert au public, il doit être testé et certifié auprès de la FCC quant au respect des limites établies dans les normes gouvernementales relatives à une exposition sécuritaire.

Les tests sont effectués aux endroits et aux positions requises par la FCC pour chaque modèle, c'est-à-dire à l'oreille et porté sur le corps. Pour l'utilisation d'un téléphone porté sur le corps, l'appareil a été testé et respecte les lignes directrices en matière d'exposition aux radiofréquences de la FCC s'il est positionné à au moins 20 mm du corps sans pièces métalliques à proximité du téléphone ou s'il est utilisé avec un accessoire authentique Sony Ericsson prévu à cet effet. L'utilisation d'un autre accessoire ne garantit pas le respect des lignes directrices en matière d'exposition aux radiofréquences de la FCC.

Un feuillet d'information sur le TAS pour ce modèle de téléphone mobile est inclus dans la documentation qui accompagne le téléphone mobile. Vous trouverez également ces renseignements ainsi que ceux qui concernent l'exposition aux radiofréquences et le TAS sur le site www.sonvericsson.com.

# SÉCURITÉ ROUTIÈRE

Vérifiez si les lois et règlements locaux restreignent l'utilisation des téléphones mobiles pendant la conduite et s'ils exigent l'utilisation de solutions mains libres. Nous vous recommandons de n'utiliser que des solutions mains libres Ericsson ou Sony Ericsson qui sont concues pour s'adapter à votre appareil. Certains fabricants de véhicules proscrivent l'utilisation de téléphones mobiles dans leurs véhicules à cause du risque d'interférence

avec l'équipement électronique qu'ils contiennent, à moins qu'une trousse mains libres dont l'installation est prise en charge par une antenne externe soit utilisée.

En tout temps, gardez toute votre attention sur la route: si les conditions routières l'exigent, rangez-vous sur l'accotement et immobilisez votre véhicule avant de faire un appel ou d'v répondre.

### DISPOSITIES MÉDICAUX PERSONNELS

Les téléphones mobiles peuvent nuire au fonctionnement de certains stimulateurs cardiagues et autres prothèses. Évitez de placer le téléphone sur le stimulateur (par exemple, dans une poche de poitrine). Lorsque vous utilisez le téléphone mobile, placez-le sur l'oreille du côté opposé au stimulateur. Le risque d'interférence est moindre si l'on garde une distance de 15 cm (6 pouces) entre le téléphone et le stimulateur. Si vous crovez qu'il y a interférence, mettez immédiatement le téléphone hors tension. Communiquez avec votre cardioloque pour obtenir plus de renseignements à ce suiet.

#### SÉCURITÉ DES ENFANTS NE LAISSEZ PAS LES ENFANTS JOUER AVEC VOTRE TÉLÉPHONE MOBILE OU SES ACCESSOIRES, CAR ILS POURRAIENT SE BLESSER OU BLESSER AUTRUI. OU ILS POURRAIENT

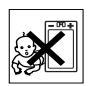

#### ENDOMMAGER ACCIDENTELLEMENT LE TÉLÉPHONE OU SES ACCESSOIRES, CES DERNIERS CONTIENNENT DES PETITES PIÈCES QUI PEUVENT SE DÉTACHER ET PRÉSENTER DES RISOUES D'ÉTOUFFEMENT

#### MISE AU REBUT DU TÉLÉPHONE

Votre téléphone mobile ne doit pas être jeté avec les ordures ménagères. Vérifiez auprès des autorités locales la réglementation applicable sur la mise au rebut des produits électroniques.

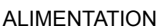

Ne branchez l'adaptateur d'alimentation c.a. qu'à une source d'alimentation désignée, tel gu'indiqué sur le produit. Assurez-vous que le fil de votre appareil est placé de sorte qu'il ne risque pas d'être endommagé ou de subir des contraintes. Pour réduire les risques de choc électrique, débranchez l'unité de la source d'alimentation avant de la nettover. L'adaptateur d'alimentation c.a. ne doit pas être utilisé à l'extérieur ou dans des endroits humides. Ne modifiez jamais le cordon ou la fiche. Si la fiche n'entre pas dans la prise, faites installer une prise adéquate par un électricien qualifié.

#### APPELS D'URGENCE

Les téléphones mobiles fonctionnent à l'aide de signaux radio avec lesquels la connexion ne peut être garantie dans toutes les conditions. Vous ne devriez jamais vous fier entièrement au téléphone mobile pour effectuer des communications essentielles (par exemple, en cas d'urgence médicale).

Il peut être impossible de faire un appel d'urgence sur tous les réseaux cellulaires ou pendant l'utilisation de certains services ou de certaines fonctions téléphoniques. Communiquez avec votre fournisseur de services local.

# **UTILISATION ET ENTRETIEN DE LA BATTERIE**

Il est recommandé de charger totalement la batterie avant d'utiliser le téléphone mobile pour la première fois. La batterie peut être chargée uniquement à une température située entre 5 °C (41 °F) et 45 °C (113 °F).

- Avertissement! Cet appareil peut exploser s'il est jeté dans le feu
- N'utilisez que des batteries et des chargeurs de marque Ericsson ou Sony Ericsson concus pour votre téléphone mobile. Les autres chargeurs peuvent ne pas être en mesure de charger suffisamment les batteries ou produire une chaleur excessive. Il peut s'avérer dangereux d'utiliser des chargeurs et des batteries d'une autre marque que Ericsson ou Sony Ericsson.

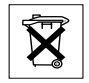

- · Protégez la batterie contre les liquides.
- Ne laissez pas les contacts métalliques de la batterie  $\bullet$ toucher à un autre obiet métallique. Cela peut causer un court-circuit et endommager la batterie.
- · Ne tentez pas de démonter ou de modifier la batterie de votre appareil.
- N'exposez pas la batterie à des températures extrêmes, jamais au-dessus de 60 °C (140 °F). Pour assurer une capacité maximale de la batterie, utilisez-la à la température ambiante.

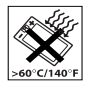

- Mettez votre téléphone mobile hors tension avant de retirer la batterie.
- · Tenez votre appareil hors de la portée des enfants

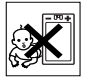

- Utilisez la batterie uniquement pour l'usage recommandé
- La batterie ne doit pas être mise dans la bouche. Les électrolytes qu'elle contient peuvent être toxiques s'ils sont ingérés.

### MISE AU REBUT DE LA BATTERIE

Pour savoir comment vous débarrasser des batteries usées, veuillez vérifier les règlements de votre municipalité ou communiquer avec le centre du service à la clientèle Sony Ericsson (Sony Ericsson Customer Care Centre)

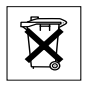

Sony Ericsson Mobile Communications AB, S-221 88 Lund. Sweden. (Sony Ericsson), offre cette garantie limitée pour le téléphone mobile et pour tout accessoire authentique livré avec le téléphone mobile (ci-après.  $le$  « produit »).

### NOTRE GARANTIE

de votre région.

Sous conditions de cette Garantie limitée, Sony Ericsson garantit que ce produit est exempt de vices de matériau. de main-d'œuvre et de fabrication au moment de l'achat initial, et ce, pour une durée d'un (1) an à compter de la date d'achat.

# REMPLACEMENT ET RÉPARATION

Si, pendant la période de garantie, le produit ne fonctionne pas dans des conditions normales d'utilisation et d'entretien, et que la défaillance résulte d'un vice de matériau, de fabrication ou de main-d'œuvre, les filiales. distributeurs autorisés ou partenaires de services Sony Ericsson du pays/de la région\* où vous avez acheté le produit procéderont, à leur discrétion, à la réparation ou au remplacement du produit conformément aux modalités décrites aux présentes.

Sony Ericsson et ses partenaires de services se réservent le droit de facturer des frais de manutention si un produit retourné n'est pas couvert par la garantie selon les modalités stipulées ci-dessous.

# MODALITÉS

- 1. La garantie est valide uniquement si la preuve d'achat originale. sur laquelle doit figurer la date d'achat et le numéro de série, remise à l'acheteur initial par le marchand, est présentée avec le produit à réparer ou à remplacer. Sony Ericsson se réserve le droit de refuser le service sous garantie si ces renseignements ont été supprimés ou modifiés après l'achat initial du produit.
- 2. Si Sony Ericsson répare ou remplace le produit, le produit réparé ou remplacé sera couvert pendant la durée restante de la garantie initiale accordée au moment de l'achat ou pour une période de quatre-vingt-dix (90) jours à compter de la date de réparation, selon la durée la plus lonque. La réparation et le remplacement peuvent être effectués au moyen d'unités équivalentes au plan fonctionnel et remises à neuf. Les pièces ou éléments qui sont remplacés deviennent la propriété de Sony Ericsson
- 3. La présente garantie ne s'étend pas à une défaillance du produit attribuable à l'usure normale ou à une mauvaise utilisation, notamment une utilisation ou un entretien non conforme aux directives de Sony Ericsson. Cette garantie ne couvre pas les défaillances du produit causées par un accident, une modification, un réglage, un cas fortuit ou des dommages résultant du contact avec un liquide.
- 4. Étant donné que le réseau cellulaire sur lequel le produit sera utilisé est fourni par un exploitant indépendant de Sony Ericsson, Sony Ericsson ne pourra être tenue responsable de l'exploitation, de la disponibilité, de la couverture, des services et de la portée de ce réseau.
- 5. Cette garantie ne couvre pas les défaillances du produit causées par l'installation de logiciels, les modifications ou les réparations ou encore l'ouverture du produit effectué par une personne non autorisée par Sony Fricsson
- 6. Cette garantie ne couvre pas les défaillances du produit causées par l'utilisation d'accessoires ou de périphériques autres que les accessoires authentiques Ericsson ou Sony Ericsson conçus pour votre produit.
- 7. Toute modification des sceaux sur le produit entraînera l'annulation de la garantie.

#### 84 Renseignements supplémentaires

8. CETTE GARANTIE LIMITÉE ÉCRITE EST LA SEULE OFFERTE PAR SONY ERICSSON AUCUNE AUTRE GARANTIE EXPRESSE. ÉCRITE OU VERBALE N'EST DONNÉE. TOUTES LES GARANTIES IMPLICITES. NOTAMMENT LES GARANTIES IMPLICITES DE QUALITÉ MARCHANDE ET D'ADAPTATION À UN USAGE PARTICULIER, SONT LIMITÉES À LA DURÉE DE LA PRÉSENTE GARANTIE, SONY ERICSSON ET SES FILIALES NE SONT EN AUCUN CAS RESPONSABLES DES DOMMAGES ACCESSOIRES OU INDIRECTS. NOTAMMENT LES PERTES DE BÉNÉFICES OU COMMERCIALES, DANS LA MESURE OÙ LA LOI AUTORISE L'EXCLUSION DE TELS **DOMMAGES** 

#### **FCC Statement**

This device complies with Part 15 of the FCC rules. Operation is subject to the following two conditions:

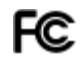

(1) This device may not cause harmful interference, and

(2) This device must accept any interference received, including interference that may cause undesired operation.

#### Renseignements supplémentaires 85

# **Icônes**

La liste ci-dessous présente les icônes qui peuvent être affichées en mode veille ou dans les menus Pour accéder au glossaire des icônes, faites défiler jusqu'à un menu ou à une fonction et appuyez sur  $\Rightarrow$  Sélectionnez *Glossaire icônes*.

#### Icône Description

#### Menus principaux

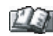

Annuaire personnel.

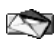

Traitement des messages texte, d'image, de courriel et vocaux

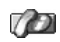

Traitement des appels sortants/entrants, durée des appels et renseignements sur le coût.

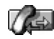

Traitement des appels en cours. Alterne avec le menu Appels, disponible seulement pendant les appels.

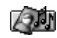

Traitement des images, des sons et des thèmes.

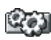

Paramètres personnels, dont l'affichage, la langue, la durée et les verrous.

#### **Description** Icône

<span id="page-86-0"></span>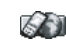

Vous donne accès aux Services Web sur Internet

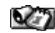

Agenda, réveille-matin et autres options.

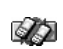

Réseaux, paramètres de communication de données et accessoires

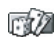

Jeux sur le téléphone.

### Mode veille

- Indique l'intensité du signal du réseau GSM. .nU
- Le GPRS est à portée. LaT.

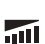

- Le GPRS est à portée de la zone de service et peut être utilisé.
- Indique l'état de la batterie.
- Vous ne pouvez pas recevoir d'appels.
- Vous avez manqué un appel entrant. டி

#### 86 **Icônes**

#### **Description** Icône

- $\geq$
- Tous les appels entrants sont renvoyés à un numéro prédéfini.

Aucun appel ou seulement certains appels provenant de numéros inclus dans une liste d'appels sont recus.

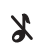

弌

Tous les signaux sont désactivés, à l'exception de ceux de l'alarme et du compteur.

L'alarme du réveille-matin a été définie et activée

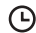

Le compteur a été réglé et activé.

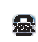

TTY actif (l'accessoire TTY est connecté et la fonction est activée).

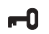

Le clavier est verrouillé.

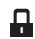

La fonction de verrouillage de la carte ou du téléphone est activée.

Une connexion WAP sécurisée est établie

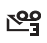

Vous avez reçu des messages vocaux (le chiffre indique le nombre de messages vocaux recus).

#### Icône Description

Vous avez reçu un message texte. M

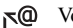

Vous avez recu un courriel.

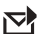

Vous avez recu un message d'images.

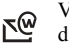

Vous avez reçu un message à chargement direct WAP.

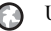

- Une session GPRS est en cours.
- La ligne 1 est utilisée pour les appels sortants.

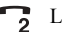

La ligne 2 est utilisée pour les appels sortants.

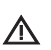

La fonction d'encodage n'est pas disponible actuellement sur le réseau

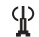

C'est un réseau préféré qui peut être utilisé.

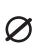

C'est un réseau interdit qui ne peut pas être utilisé

#### **IcÙne Description**

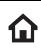

Le réseau local se trouve à portée de la zone de service et peut être utilisé.

Appel en cours.

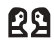

Une session de bavardage est en cours.

#### *Annuaire*

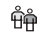

- L'annuaire contient un groupe de contacts.
- Vous pouvez accéder à l'annuaire au moyen  $m+$  $de$  la touche  $\blacktriangle$

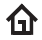

- L'annuaire contient un numéro au domicile.
- اسم
- L'annuaire contient un numéro au travail.
- L'annuaire contient un numéro de téléphone b mobile.
- @ L'annuaire contient une adresse de courriel.

#### **IcÙne Description**

- ⊠
- Une image est liée au contact.

#### *Messagerie*

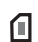

Un message texte a été sauvegardé sur la carte SIM.

Un message n'a pas encore été lu.

罓

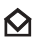

- Un message a été lu.
- €.
- Seule une partie d'un courriel ou d'un message d'images lu est sauvegardée dans le téléphone.

Seule une partie d'un courriel ou d'un

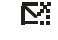

message d'images non lu est sauvegardée dans le téléphone.

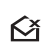

Un message lu sera supprimÈ lors de la prochaine connexion au serveur.

 $\Sigma^*$ 

Un message non lu sera supprimÈ lors de la prochaine connexion au serveur.

#### **88 IcÙnes**

#### **Description** lcône

- MМ
- Un message endommagé.
- Un message d'image lu.

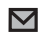

Un message d'image non lu.

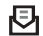

Le message n'a pas été transmis.

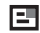

Le message a été transmis.

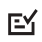

- Un message a été transmis ou lu par son destinataire.
- Un message transmis mais expiré ou refusé E par son destinataire.

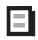

E

- Modèle de message prédéfini (non modifiable).
- Modèle de message personnalisé.

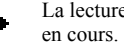

La lecture d'un message multimédia est

#### Icône Description

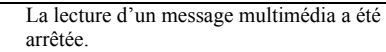

La lecture d'un message multimédia a été suspendue.

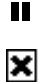

L'image ne peut être affichée.

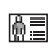

Le message multimédia contient une carte professionnelle.

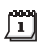

Le message multimédia contient un élément d'agenda.

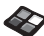

Le message multimédia contient un thème.

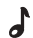

Un message multimédia contient une mélodie.

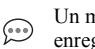

Un message multimédia contient un son enregistré.

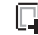

- Le curseur est dans un message multimédia.
- Ħ Autres options de message.

#### Icône **Description**

Invite du message de bavardage.  $\Rightarrow$ 

## Info appel

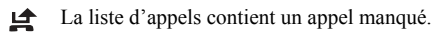

- La liste d'appels contient un appel auquel ŀ vous avez répondu.
- La liste d'appels contient un numéro que vous ŀ. avez composé.

#### Images et sons

- Une mélodie standard sauvegardée dans Mes d sons
- Une mélodie polyphonique sauvegardée dans 品 Mes sons

#### Images et sons/Compositeur

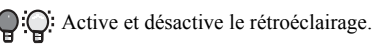

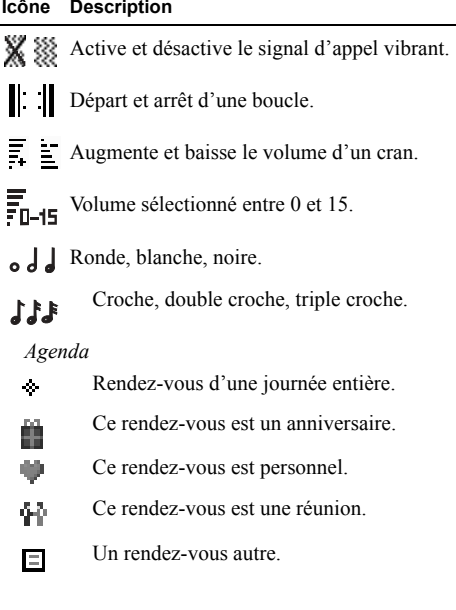

#### 90 **Icônes**

#### Icône Description

Une tâche autre.

Cette tâche est un appel téléphonique. 魯

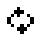

回

- Un rendez-vous répétitif.
- Une tâche dans votre agenda. 岡

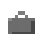

Ce rendez-vous est un voyage.

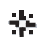

Ce rendez-vous est une période de vacances.

Comm. vocales

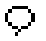

Une commande vocale est enregistrée pour cette entrée.

# Index

# $\blacktriangle$

Accueil 25 Afficher les messages 75 Agenda 69 Aide-mémoire 8 Animations 19 Annuaire 30 Appels accepter 44 appels 27 composition abrégée 35 composition fixe 42 faire  $5.26$ groupes 33 internationaux 27 liste d'appels 29 manqués 29 mettre en garde 40 numéro d'urgence 28 recevoir 5, 29 recomposition automatique 27 refuser 29 renvoi 39

répondre 5.29 restreindre 42 urgence 28 Appels d'urgence 28 Appels manqués 29

# B

**Batterie 4** Besoins spéciaux 78

#### $\mathbf c$

Calculatrice 69 Carte SIM 4 copier des contacts 34 déverrouiller 73 verrou 73 Cartes professionnelles 34 Charge (batterie) 4 Chronomètre 68 Composition voix 36 Composition abrégée 35 Composition fixe 42 Compte-minute 23 Conférence téléphonique 41 Contacts 30 Contraste (écran) 23

Courriel 58 paramètres 46, 50 passerelle 46, 53 Coûts des appels 35 compte-minute 23

#### D

Durée d'un appel 35

# F

 $\overline{F}$ cran accueil 25 contraste 23 éclairage 23 icônes 86 textes d'aide 12 Enregistrement 69 Entrée de texte multitape 14 Entrée de texte T9 16

Fonctions des touches 7

#### G

GPRS 47 Groupes 33 conférence téléphonique 41 groupes fermés d'utilisateurs 43

#### 92 Index

#### н Haut-parleur 27

Icônes (écran) 86 Images 18 animations 19 échanger 19 image d'arrière-plan 19 Internet mobile 61 options 62 paramètres 45 paramètres de courriel 46, 50 signets 62 téléchargement 63

# $\mathbf{I}$

Jeux 70

Langue (écran) 23 Langue des menus 23

#### M

Mains libres 24 Mélodies, voir Sonneries 20 Mémoire saturée 77

Mes numéros 25 Messagerie vocale 35 Messages d'images 53 Messages multimédias 56 Messages texte 52 passerelle de courriel 46, 53 Minuterie 69 Mise sous tension et hors tension du téléphone 5 MMS, voir Messages multimédias 56 Mode réponse 24 Mon propre numéro 25

#### $\mathbf{N}$

**NIP** modifier 73 **NIP2 73** Nom de l'appelant 37

#### P

Pause 12 **PUK 73** 

#### R.

Raccourcis 8 Recomposition 27 voix 37 Réglage de l'heure 23 Remise à zéro 26 Renvoi d'appels 39 Réponse voix 38 Réseaux 5 Réveille-matin 68

# S.

Sécurité carte SIM 73 verrouillage du téléphone 73 Signal d'appel vibrant 23 SMS, voir Messages texte 52 Sonnerie en mode silencieux 20 Sonneries 20 Sonneries personnelles 22 Sony Ericsson Internet mobile 18 site Web 78 Sourdine 7, 8, 9, 27 Synchronisation 68

#### Index 93

# T

Technique 78 Téléchargement 63 Téléscripteur 78 numéro de téléphone 78 Textes d'aide 12 Thèmes 18 Tonalité des touches 23

### $\mathbf v$

Verrouillage du clavier 25 Verrouillage du téléphone 73 Verrous carte SIM 73 clavier 25 téléphone 73 Voix composition 36, 37 contrôle 35 recomposition 37 réponse 38 Vue d'ensemble des menus 13

#### W

WAP, voir Internet mobile 61

#### 94 Index

#### THIS PHONE MODEL HAS BEEN CERTIFIED IN COMPLIANCE WITH THE GOVERNMENT'S REQUIREMENTS FOR EXPOSURE TO RADIO WAVES. This mobile phone model T290a has been designed to comply with applicable safety requirements for exposure to radio waves. Your wireless phone is a radio transmitter and receiver. It is designed to not exceed the limits for exposure to radio frequency (RF) energy set by the Federal Communications Commission (FCC) of the U.S. Government. These limits establish permitted levels of RF energy for the general population. The guidelines are based on standards that were developed by international scientific organizations through periodic and thorough evaluation of scientific studies. The standards include a safety margin designed to assure the safety of all persons, regardless of age and health.

The exposure standard for wireless mobile phones employs a unit of measurement known as the Specific Absorption Rate, or SAR. The SAR limit set by the FCC is 1.6W/kg.\* Tests for SAR are conducted using standard operating positions accepted by the FCC with the phone transmitting at its highest certified power level in all tested frequency bands. Although the SAR is determined at the highest certified power level, the actual SAR level of the phone while operating can be well below the maximum value. This is because the phone is designed to operate at multiple power levels so as to use only the power required to reach the network. In general, the closer you are to a wireless base station antenna, the lower the power output. Before a phone model is available for sale to the public, it must be tested and certified to the FCC that it does not exceed the limit established by the government-adopted requirement

for safe exposure. The tests are performed in positions and locations (i.e., at the ear and worn on the body) as required by the FCC for each model. The highest SAR value as reported to the FCC for this model phone when tested for use at the ear is 1.18 W/kg and when worn on the body is 0.75 W/kg. Body worn measurements are made while the phone is in use and worn on the body with an Ericsson or Sony Ericsson accessory. Accessories can significantly affect SAR compliance. The Federal Communication Commission requires that some manufacturers' accessories be tested, and Sony Ericsson has done so with respect to its products. Sony Ericsson has only tested Ericsson and Sony Ericsson original accessories in conjunction with Sony Ericsson phones. It is therefore recommended that only Ericsson and Sony Ericsson original accessories be used in conjunction with Sony Ericsson phones. The FCC has granted an Equipment Authorization for this model phone with all reported SAR levels evaluated as in compliance with the FCC RF exposure guidelines. While there may be differences between the SAR levels of various phones, all mobile phones granted an FCC equipment authorization meet the government requirement for safe exposure. SAR information on this model phone is on file with the FCC and can be found under the Display Grant section of http:// [www.fcc.gov/oet/fccid](http://www.fcc.goc/oet/fccid/) after searching on FCC ID PY7A1041011. Additional information on Specific Absorption Rates (SAR) can be found on the Cellular Telecommunications & Internet Association (CTIA) web-site at http://phonefacts.net/.

*\* In the United States and Canada, the SAR limit for mobile phones used by the public is 1.6 watts/kilogram (W/kg) averaged over one gram of tissue. The standard incorporates a margin of safety to give additional protection for the public and to account for any variations in measurements.*

#### **Taiwan, Australia and Canada**

#### **Radio wave exposure and Specific Absorption Rate (SAR) information**

Addendum to User's Guide

 This mobile phone model T290a has been designed to comply with applicable safety requirements for exposure to radio waves. These requirements are based on scientific guidelines that include safety margins designed to assure the safety of all persons, regardless of age and health.

The radio wave exposure guidelines employ a unit of measurement known as the Specific Absorption Rate, or SAR. Tests for SAR are conducted using standardized methods with the phone transmitting at its highest certified power level in all used frequency bands. While there may be differences between the SAR levels of various phone models, they are all designed to meet the relevant guidelines for exposure to radio waves.

For more information on SAR, please refer to the safety chapter in the User's Guide.

 SAR data information for residents in countries that have adopted the SAR limit recommended by the International Commission on Non-Ionizing Radiation Protection (ICNIRP), which is 2 W/kg averaged over ten (10) grams of tissue (for example, European Untion, Japan, Brazil and New Zealand):

The highest SAR value for this model phone when tested by Sony Ericsson for use at the ear is 0.75 W/kg (10g).

SAR data information for residents in countries/regions that have adopted the SAR limit recommended by the Institute of Electrical and Electronics Engineers (IEEE), which is 1.6 W/kg averages over one (1) gram of tissue (for example USA, Canada, Australia and Taiwan):

The highest SAR value for this model phone when tested by Sony Ericsson for use at the ear is 1.18 W/kg (1g).

#### **Renseignements sur le débit d'absorption spécifique (DAS) et líexposition aux ondes radio**

Addenda au guide de l'utilisateur

Ce téléphone mobile, modèle T290a, a été conçu conformément aux exigences de sécurité applicables quant à l'exposition aux ondes radio. Ces exigences sont fondées sur des directives scientifiques qui comprennent des marges de sécurité visant à assurer la sécurité de tous les individus, quels que soient leur âge et leur état de santé.

Le taux d'absorption spécifique, ou SAR, est une unité de mesure utilisée dans les directives d'exposition aux ondes radio. Les tests relatifs au SAR sont menés à l'aide de méthodes normalisées, avec une transmission à la plus haute puissance certifiée du téléphone dans toutes les bandes de fréquences utilisées.

Bien qu'il y ait des différences entre les niveaux de SAR des divers modèles des téléphones, ils sont tous concus conformément aux directives applicables en matière d'exposition aux ondes radio. Pour obtenir de plus amples renseignements sur le SAR, veuillez consulter le chapitre sur la sécurité du guide de l'utilisateur. Valeur SAR pour les résidents des pays ayant adopté la limite SAR recommandée par l'International Commission on Non-Ionizing Radiation Protection (ICNIRP), soit 2 watts/kg en moyenne pour dix (10) grammes de tissus (par exemple l'Union européenne, le Japan, le Brésil et la Nouvelle-Zélande):

la valeur SAR la plus élevée pour ce modèle de téléphone lorsque testé à l'oreille par Sony Ericsson est de 0.75 watts/kg (10 grammes). Valeur SAR pour les résidents des pays/régions ayant adopté la limite SAR recommandée par l'Institute of Electrical and Electronics Engineers (IEEE), soit de 1,6 watts/kg en moyenne pour un  $(1)$  gramme de tissus (par exemple les États-Unis, le Canada, l'Australie et Taiwan):

la valeur SAR la plus élevée pour ce modèle de téléphone lorsque testé à l'oreille par Sony Ericsson est de 1.18 watts/kg (1 gramme).

### **Rest of the World**

#### **Radio wave exposure and Specific Absorption Rate (SAR) information**

Addendum to User's Guide

 This mobile phone model T290a has been designed to comply with applicable safety requirements for exposure to radio waves. These requirements are based on scientific guidelines that include safety margins designed to assure the safety of all persons. regardless of age and health.

The radio wave exposure guidelines employ a unit of measurement known as the Specific Absorption Rate, or SAR. Tests for SAR are conducted using standardised methods with the phone transmitting at its highest certified power level in all used frequency bands.

While there may be differences between the SAR levels of various phone models, they are all designed to meet the relevant guidelines for exposure to radio waves.

For more information on SAR, please refer to the safety chapter in the User's Guide.

SAR data information for residents in countries that have adopted the SAR limit recommended by the International Commission on Non-Ionizing Radiation Protection (ICNIRP), which is 2 W/kg averaged over ten (10) gram of tissue (for example European Union, Japan, Brazil and New Zealand): The highest SAR value for this model phone when tested by Sony Ericsson for use at the ear is  $0.75$  W/kg  $(10g)$ .

#### Información acerca de la exposición a ondas de radio y la Tasa **específica de absorción (SAR)**

Apéndice de la Guía del usuario

Este modelo de teléfono móvil T290a, ha sido diseñado para cumplir con los requisitos de seguridad applicables para la exposición a ondas de radio. Dichos requisitos se basan en directrices científicas que establecen márgenes de seguridad con el fin de evitar perjuicos a todas las personas, independientemente de su edad o estado de salud.

Las directrices de exposición a ondas de radio utilizan una unidad de medida denominada coeficiente de absorción específica o SAR. Las pruebas de SAR se líevan a cabo utilizando métodos normalizados, con el teléfono transmitiendo en el nivel más elevado de potencia autoridado en todas las bandas de frecuencia utilizadas.

Aunque puede existir diferencias entre los niveles de SAR de diferentes modelos de teléfono, todos han sido diseñados para cumplir las directrices pertinentes sobre exposición a ondas de radio.

Para obtener más información sobre el SAR, consulte el capítulo sobre seguridad en la guía del usuario.

Información sobre datos de SAR para residentes de países en los que se haya adoptado el limite de SAR recomendado por la International Commission on Non-Ionizing Radiation Protection (ICNIRP, Comisión internacional de protección contra la radiación no ionizantes (ICNIRP, International Commission on Non-Ionizing Radiation Protection), es 2 W/kg promedio por cada diez  $(10)$  gramos de tejido (por ejemplo, la Unión Europea, Japón, Brasil y Nueva Zelanda):

El valor de SAR más elevado para este modelo de teléfono cuando Sony ericsson realizó la prueba para su uso en la oreja era de 0.75 W/kg (10g).

www.SonyEricsson.com

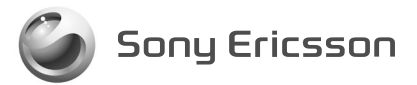

Sony Ericsson Mobile Communications AB, SE-221 88 Lund, Sweden CF/LZT 123 1772 R1A.